*Unplugging the Debugger:* Live and post-mortem debugging in a remote system

Matt Keeter mattkeeter.com Oxide Computer Company matt@oxide.computer

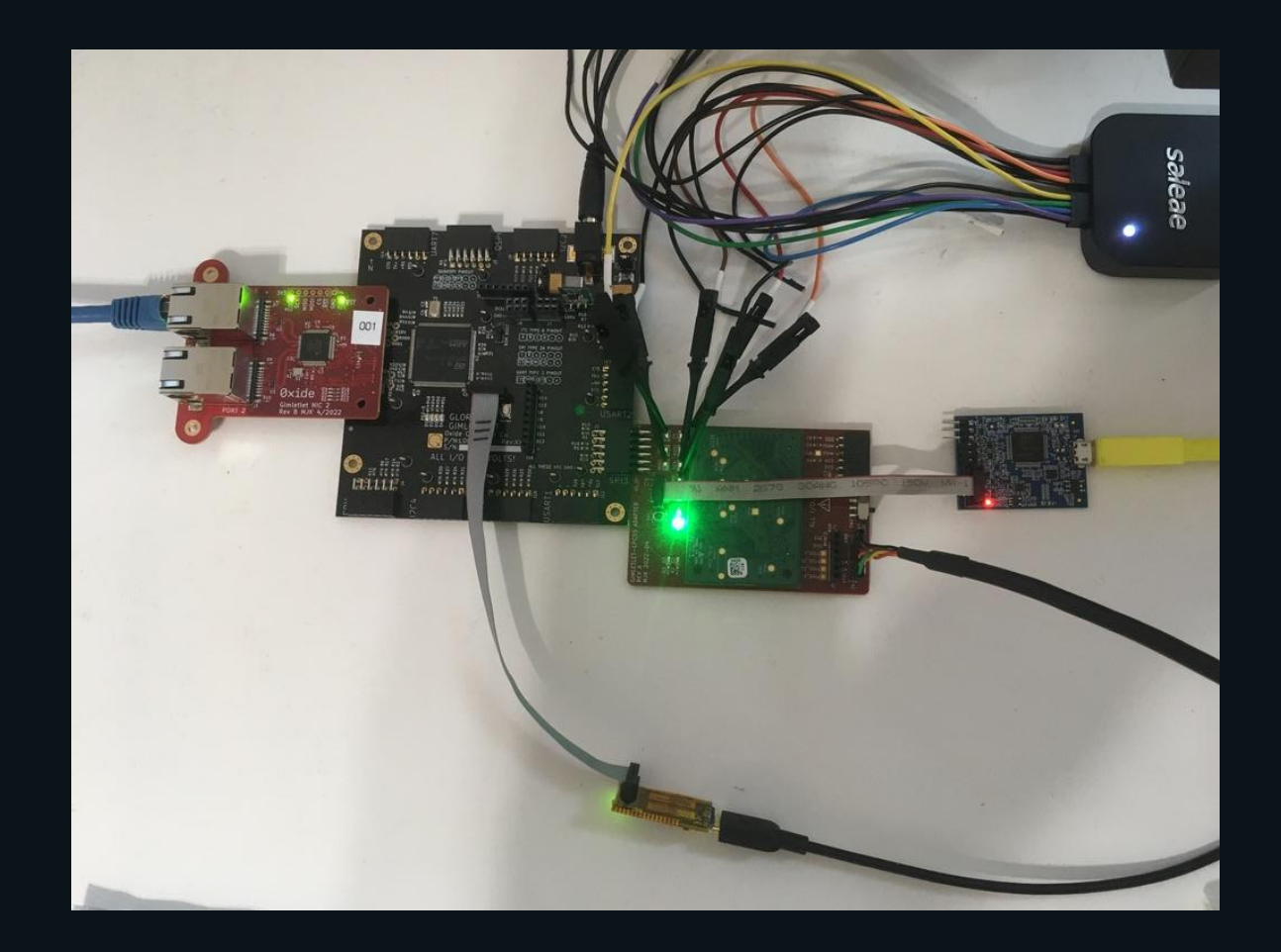

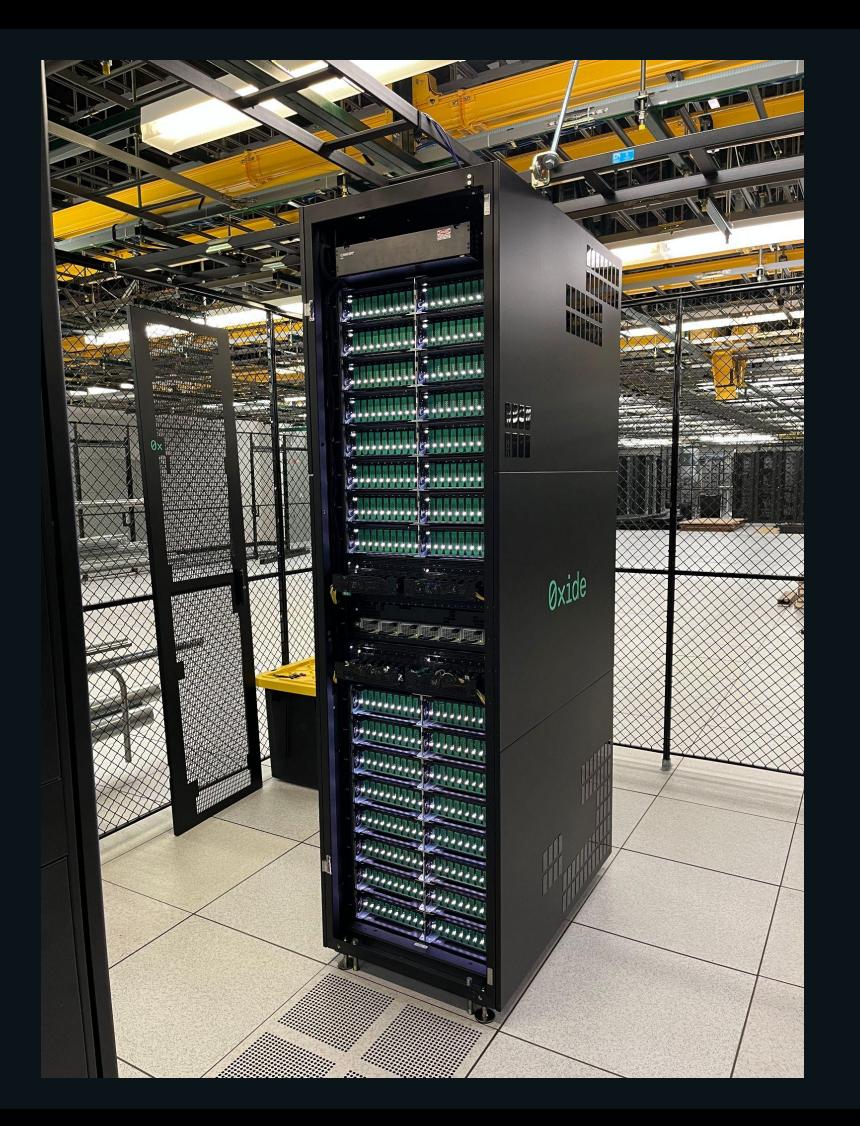

#### Problem statement

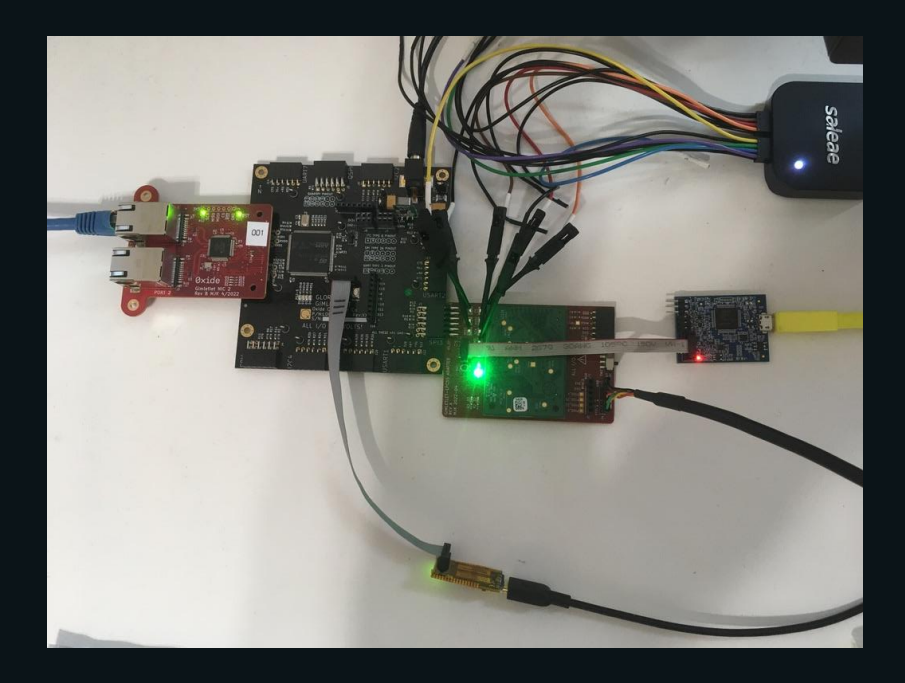

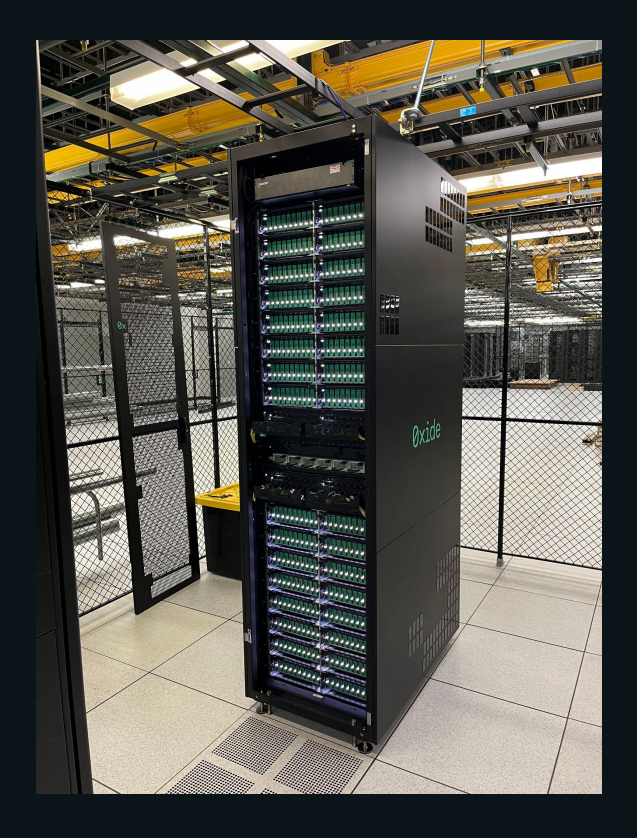

# Acknowledgements

This is the work of many people

- Laura Abbott
- Rick Altherr
- Cliff Biffle
- Bryan Cantrill
- John Gallagher
- **•** Steve Klabnik
- Ben Stoltz
- Philip Tricca
- …and more!

# Acknowledgements

This is the work of many people

- Laura Abbott
- Rick Altherr
- Cliff Biffle
- Bryan Cantrill
- John Gallagher
- Steve Klabnik
- Ben Stoltz
- Philip Tricca
- …and more!

# System overview

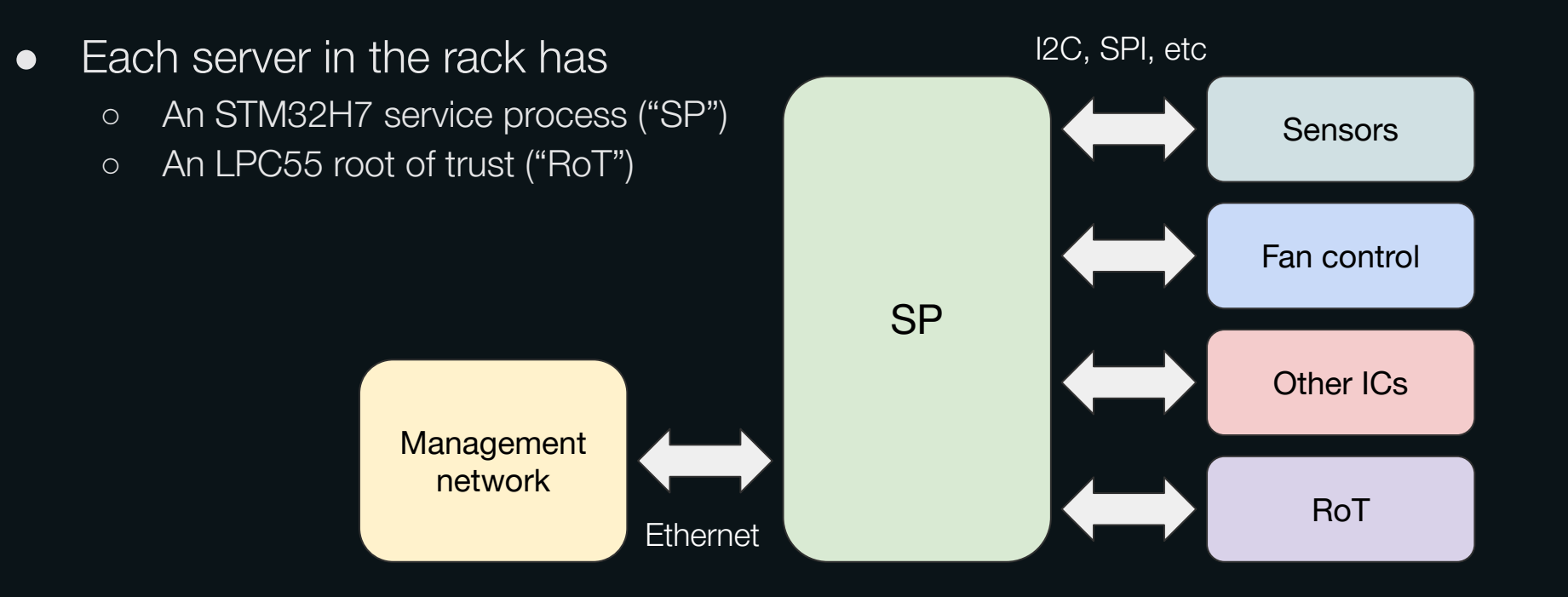

# Hubris and Humility

- We wrote our own embedded OS
	- Multitasking
	- Using the MPU for memory protection
	- Message-passing between tasks
	- Written in (no\_std) Rust
- ...and a debugger to go with it
	- "Humility"
- This is all open-source!
	- github.com/oxidecomputer/hubris
	- github.com/oxidecomputer/humility

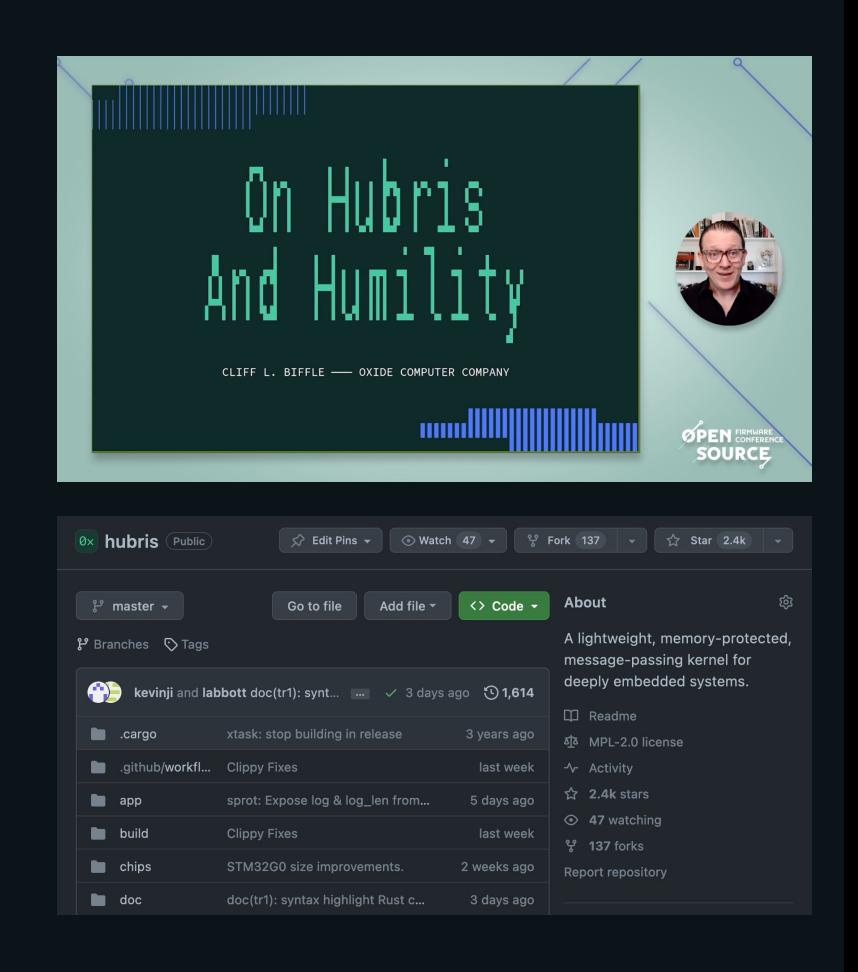

#### Hubris in 30 seconds

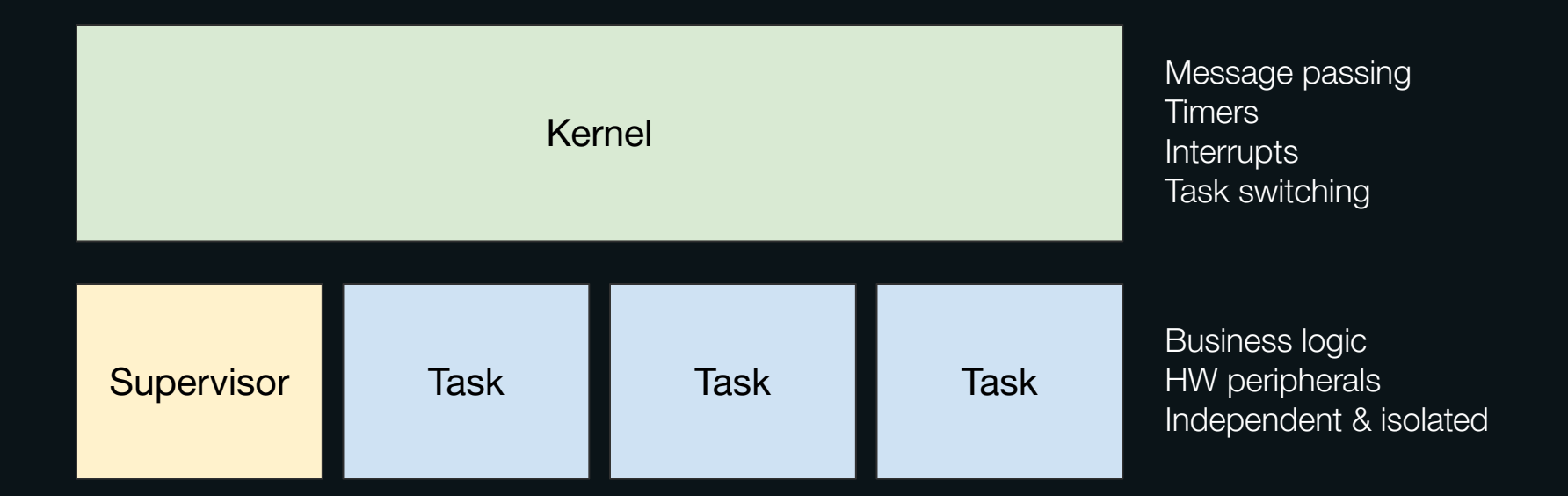

# Debugging taxonomy

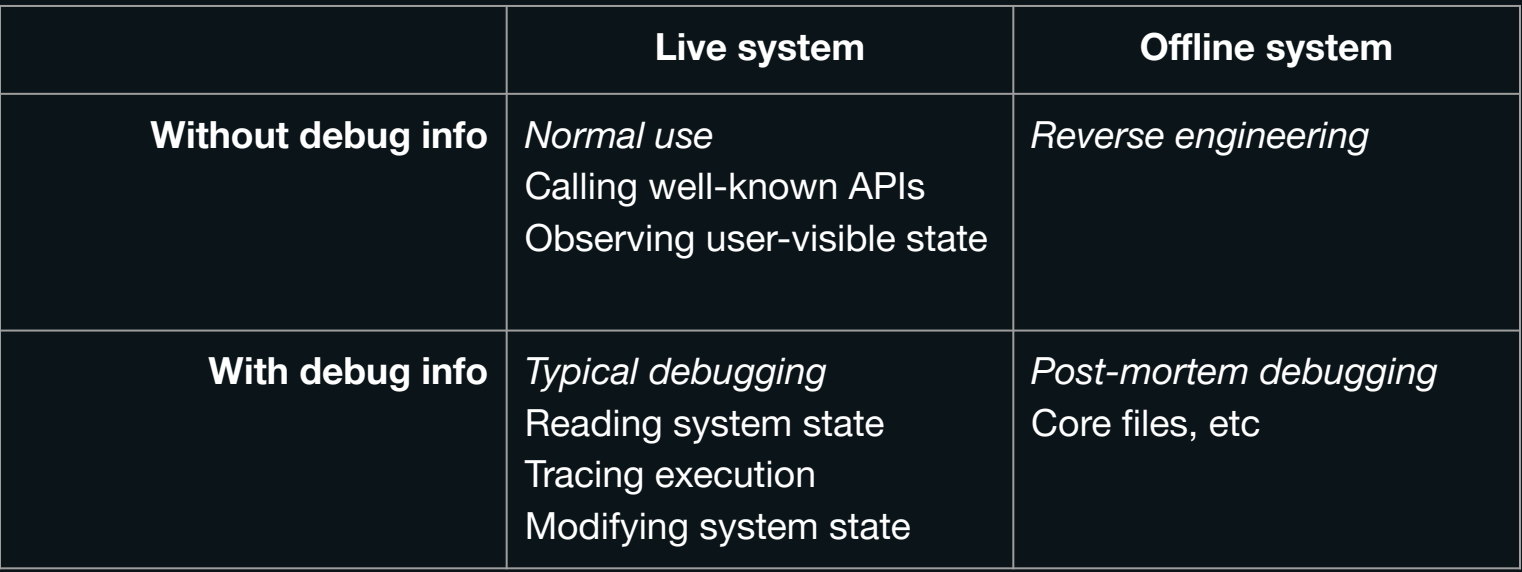

#### humility

#### USAGE: humility [OPTIONS] [SUBCOMMAND]

#### SUBCOMMANDS:

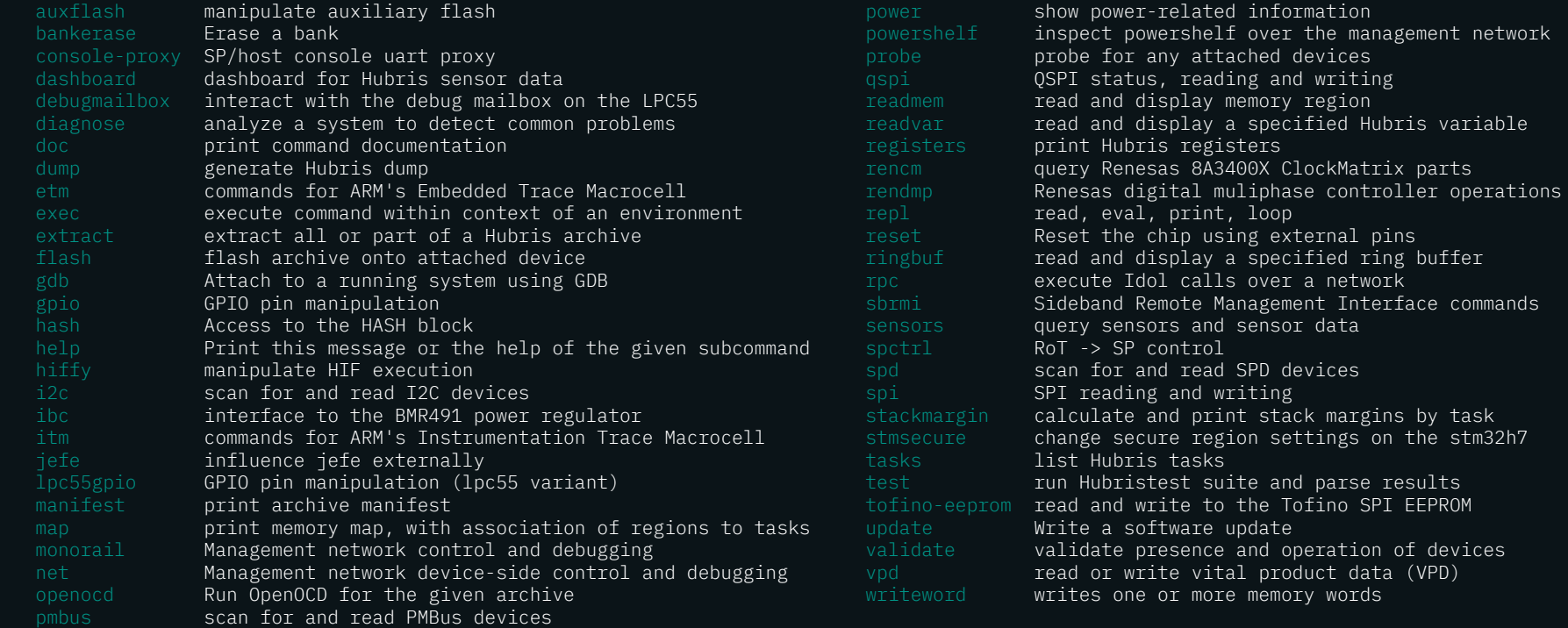

parts

buffer

# Design principles

Build functionality on top of small, composable primitives

```
trait Core {
    fn read_word_32(&mut self, addr: u32) -> Result<u32>;
    // ... etc
\zeta
```
Make those primitives generic across backends

```
impl Core for ProbeCore {
     // ... implementation goes here
}
impl Core for OpenOCDCore {
     // ... implementation goes here
\overline{\overline{S}}
```
# Reading and tracing execution

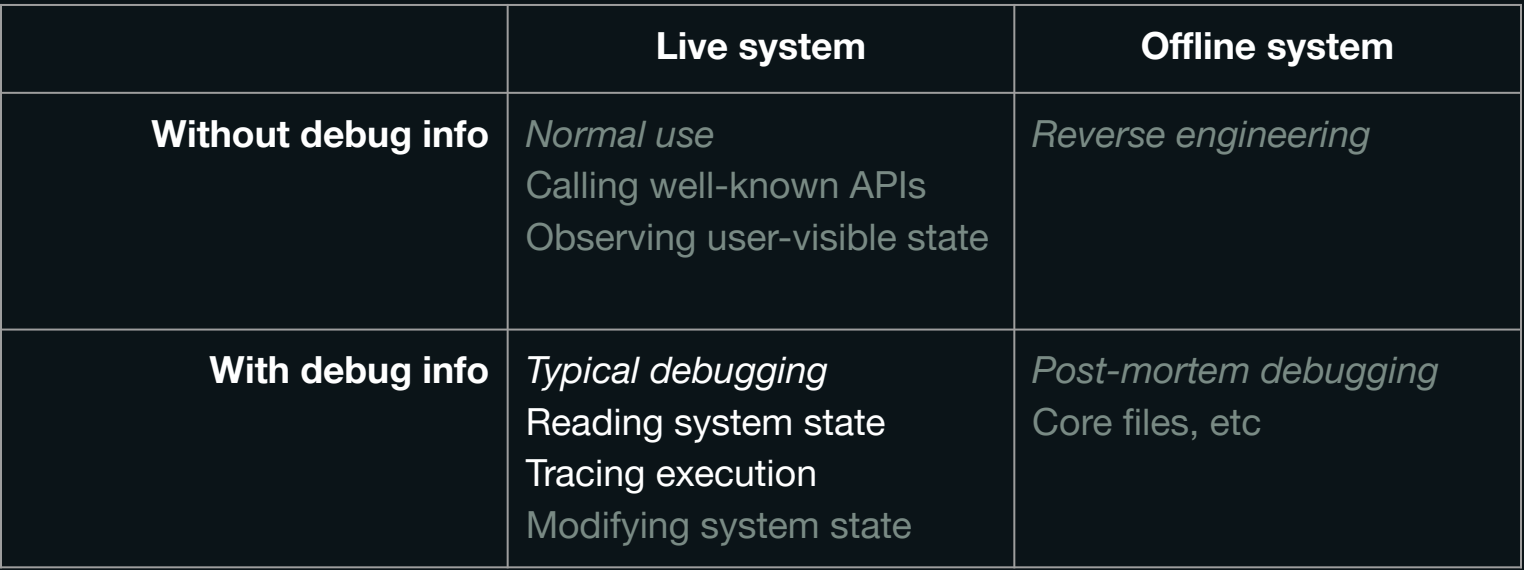

# readmem is all you need

- DWARF debug info contains
	- Data locations in RAM
	- Type information about variables
- This is all you need to implement a pretty-printer!
- Off-the-shelf debuggers do this for you
- We can do better by knowing Hubris idioms
	- Ringbufs for structured logging
	- Task tables for RTOS state
	- Structured tables of sensor data

## readmem is all you need: readvar

OXIDE

```
$ humility readvar MAC ADDRESS BLOCK
humility: attached to 0483:374f:000C001F4D46500F20373033 via ST-Link V3
task_packrat::main::MAC_ADDRESS_BLOCK (0x240066a0) = 
MaybeUninit<[core::option::Option<task_packrat_api::MacAddressBlock>; 1]> {
   value: [
     Some(MacAddressBlock {
       base_mac: [
         0xa8,
        0x40,
        0x25,
         0x1,
        0x1,
         0x41
       ],
      count: U16<br/>sbyteorder::LittleEndian>([
           0x8,
          \Theta \times \Theta], PhantomData<byteorder::LittleEndian>),
       stride: 0x8
     })
\Box}
```
#### readmem is all you need: ringbuf

\$ humility ringbuf gimlet seq humility: attached to 0483:374f:000C001F4D46500F20373033 via ST-Link V3 humility: ring buffer drv\_gimlet\_seq\_server::\_\_RINGBUF in gimlet\_seq:

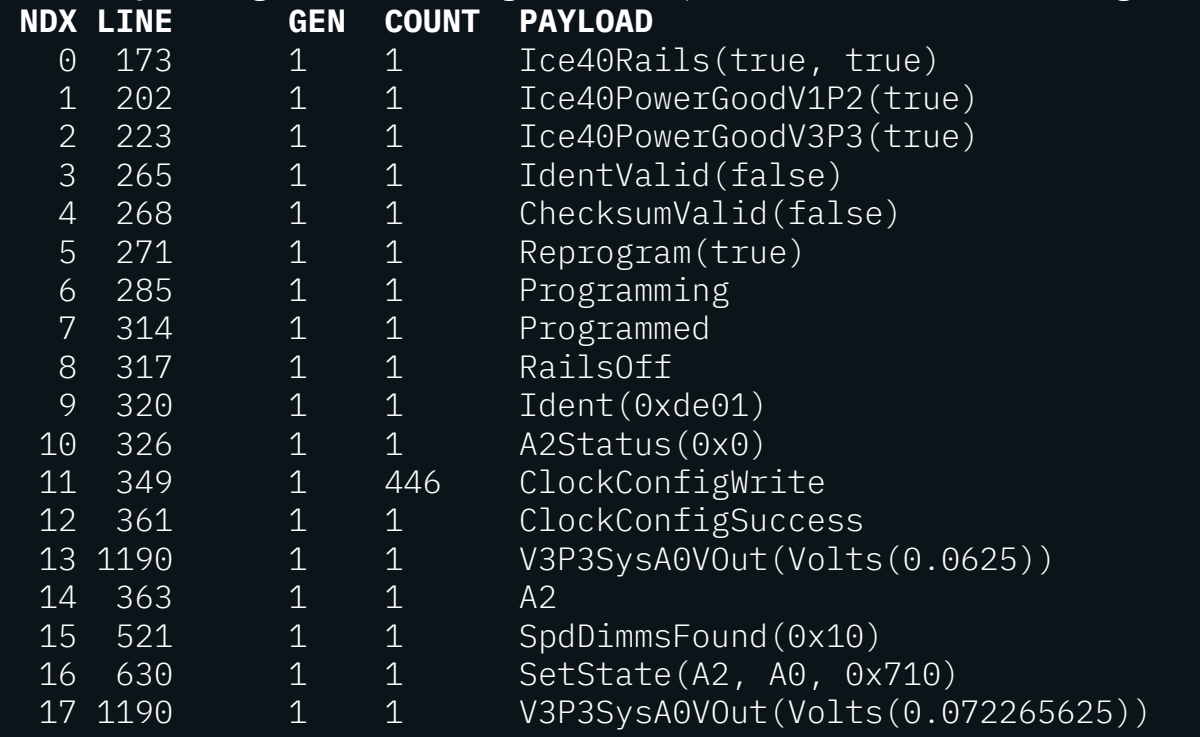

#### readmem is all you need: tasks list

\$ humility tasks humility: attached to 0483:374f:000C001F4D46500F20373033 via ST-Link V3 system time = 59929666

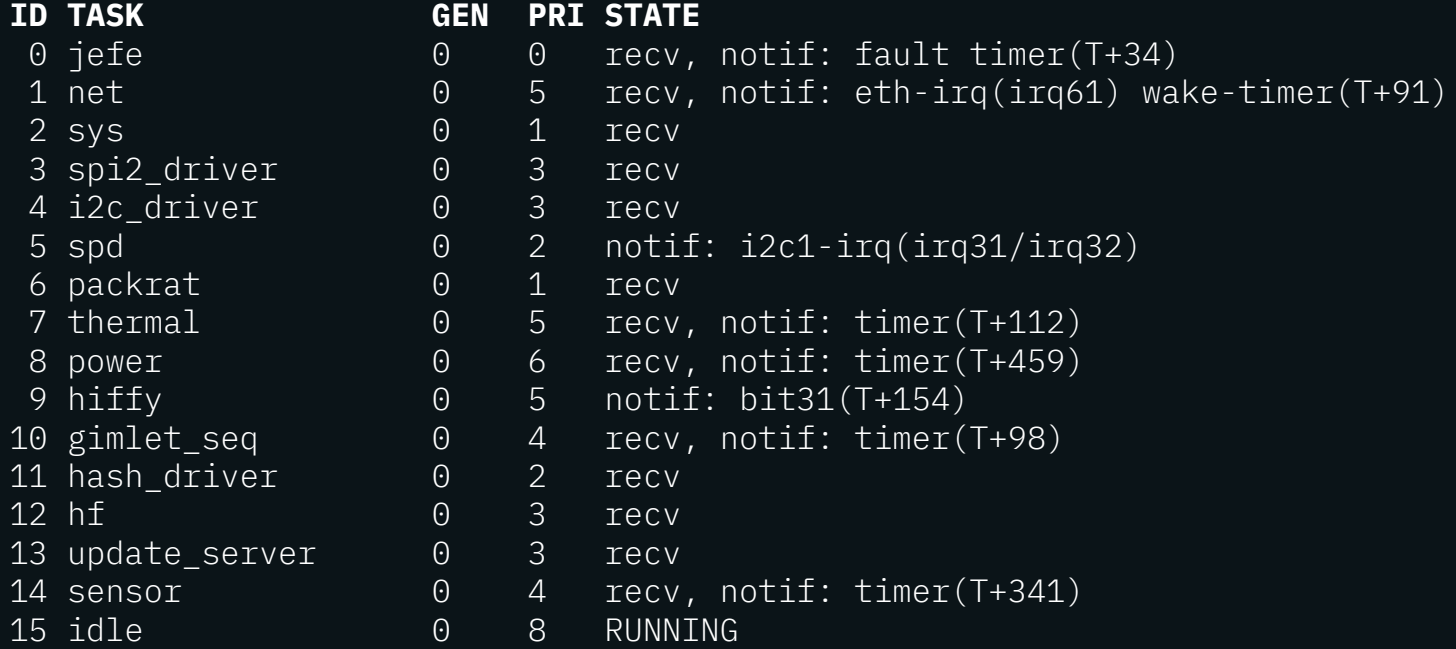

#### readmem is all you need: tasks backtrace

```
$ humility tasks -sl thermal
humility: attached to 0483:374f:000C001F4D46500F20373033 via ST-Link V3
system time = 60018824ID TASK GEN PRI STATE
7 thermal 0 5 wait: reply from i2c driver/gen0
    +---> 0x24002448 0x0800c286 userlib::sys_send_stub
                    @ /hubris/sys/userlib/src/lib.rs:154
         0x240024c0 0x0800861c drv i2c api::I2cDevice::response code
                    @ /hubris/drv/i2c-api/src/lib.rs:128
         0x240024c0 0x080085cc drv i2c api::I2cDevice::read reg
                    @ /hubris/drv/i2c-api/src/lib.rs:158
         0x240024c0 0x080085cc drv i2c devices::nvme bmc::NvmeBmc::read temperature
                    @ /hubris/drv/i2c-devices/src/nvme_bmc.rs:56
         0x240024c0 0x0800861c task thermal::control::TemperatureSensor::read temp
                    @ /hubris/task/thermal/src/control.rs:67
          0x24003770 0x080095f6 task_thermal::control::ThermalControl::read_sensors
                    @ /hubris/task/thermal/src/control.rs:652
          0x24003770 0x08009810 main
                    @ /hubris/task/thermal/src/main.rs:336
```
### readmem is all you need: dashboard

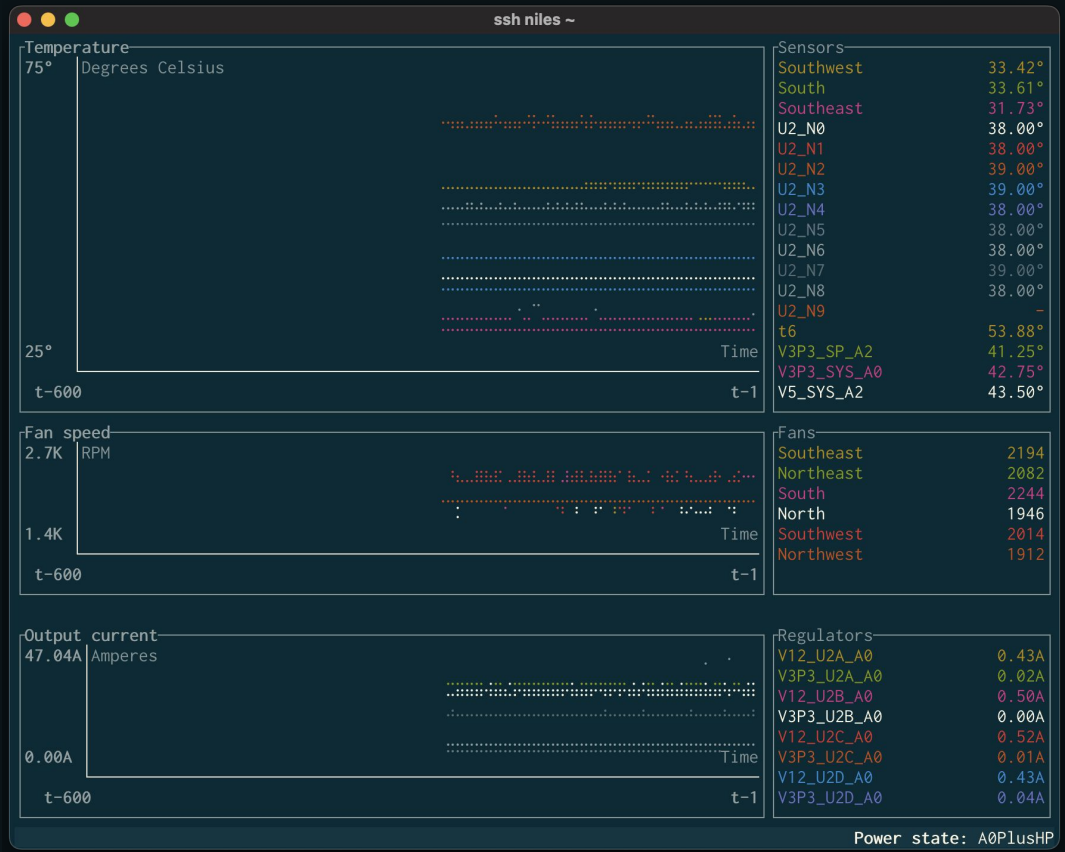

#### readmem is easy with a debugger

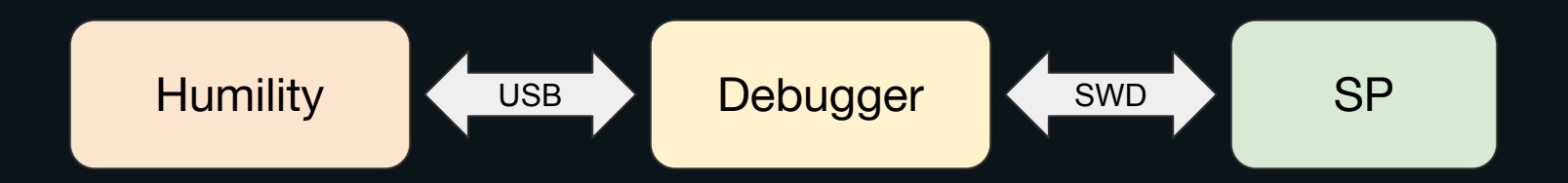

#### readmem is harder over the network

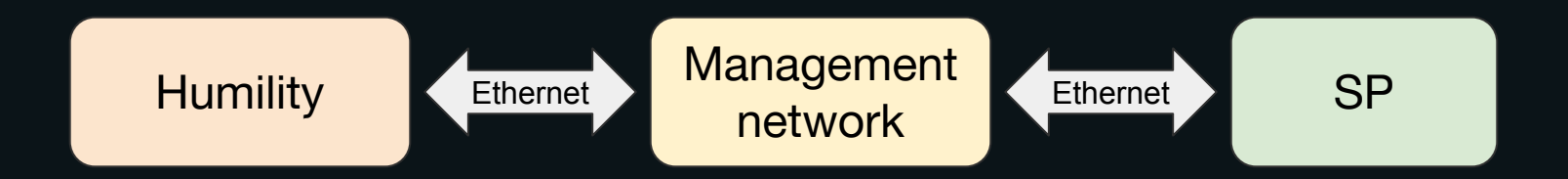

# *Safely* reading memory over the network

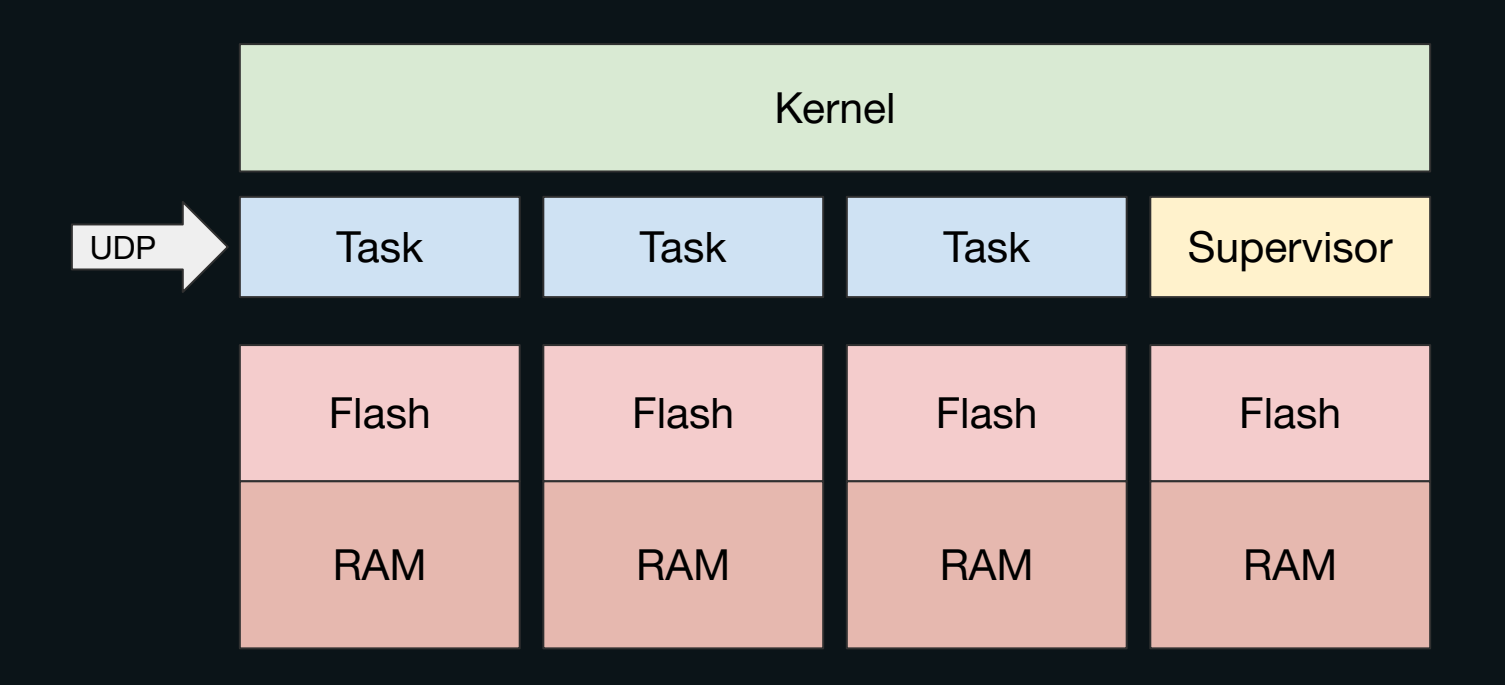

# *Safely* reading memory over the network

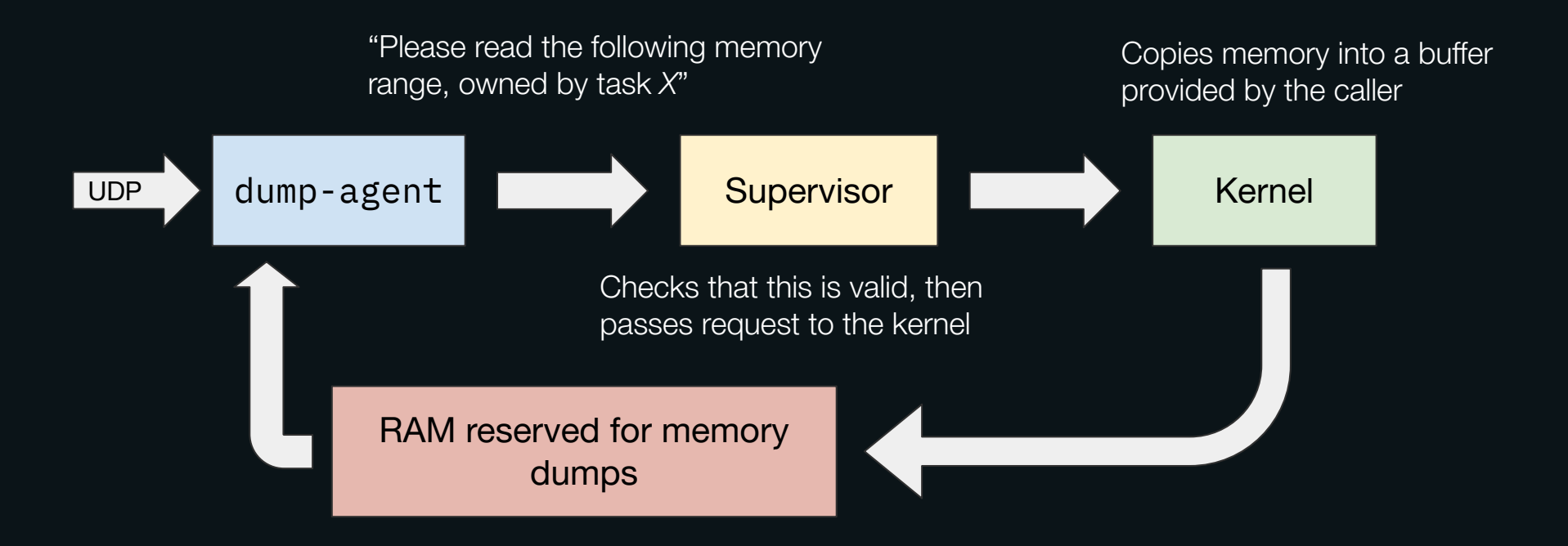

# *Safely* reading memory over the network

- There are some limitations compared to SWD!
- Can't read supervisor memory
- Can't read arbitrary kernel memory
	- Reading task tables is a special exception
- The memory read is not coherent across tasks
- Don't do this on systems that contain secrets!
	- One could disable this on a per-task basis
	- Safer to not include it at all in the RoT image

# This is another implementation of the Core trait!

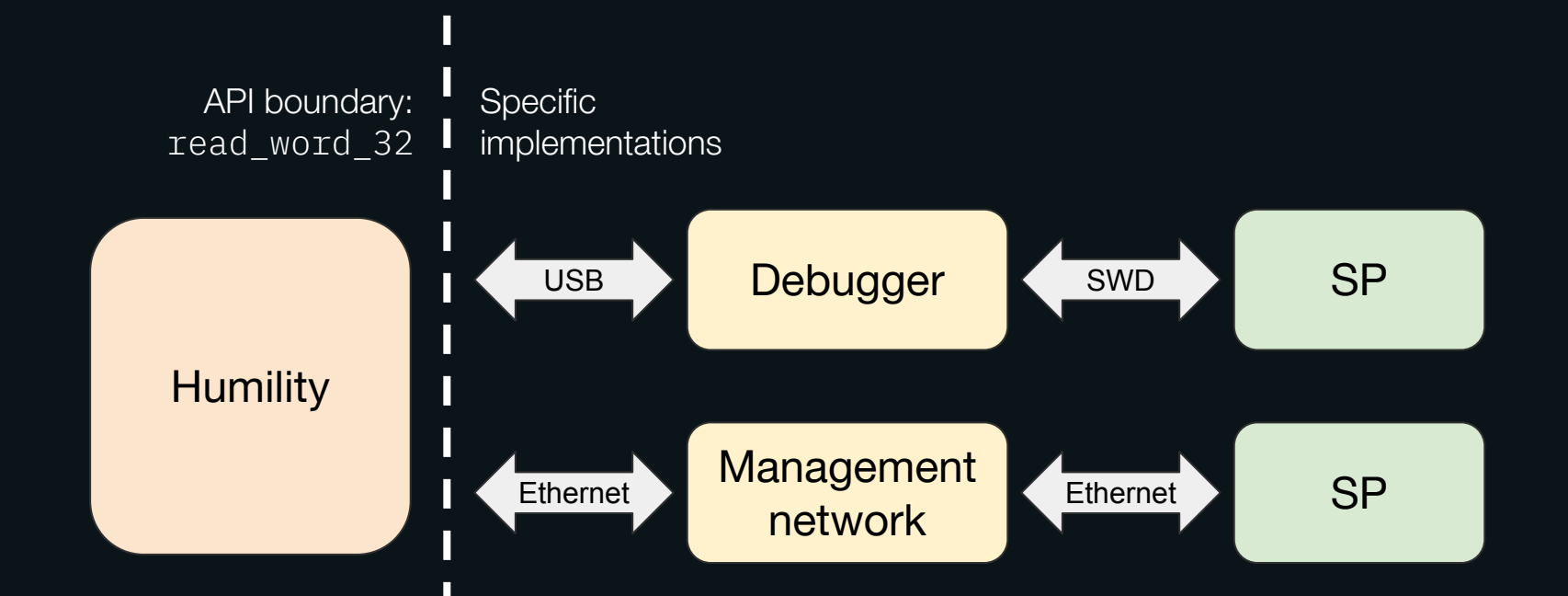

# Remotely reading a ringbuf

\$ humility --ip=fe80::aa40:25ff:fe01:0141%axf6 ringbuf gimlet\_seq humility: connecting to fe80::aa40:25ff:fe01:0141%axf6 humility: ring buffer drv\_gimlet\_seq\_server::\_\_RINGBUF in gimlet\_seq:

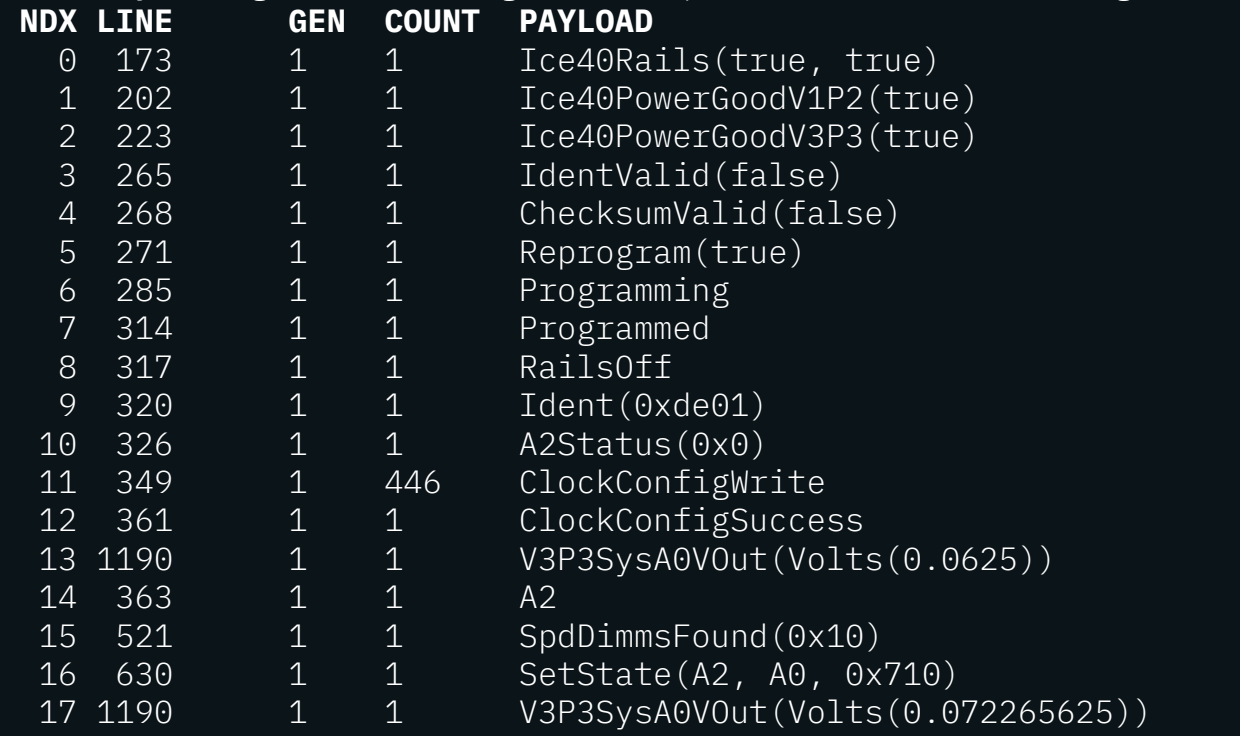

Live demo!

# Live demo

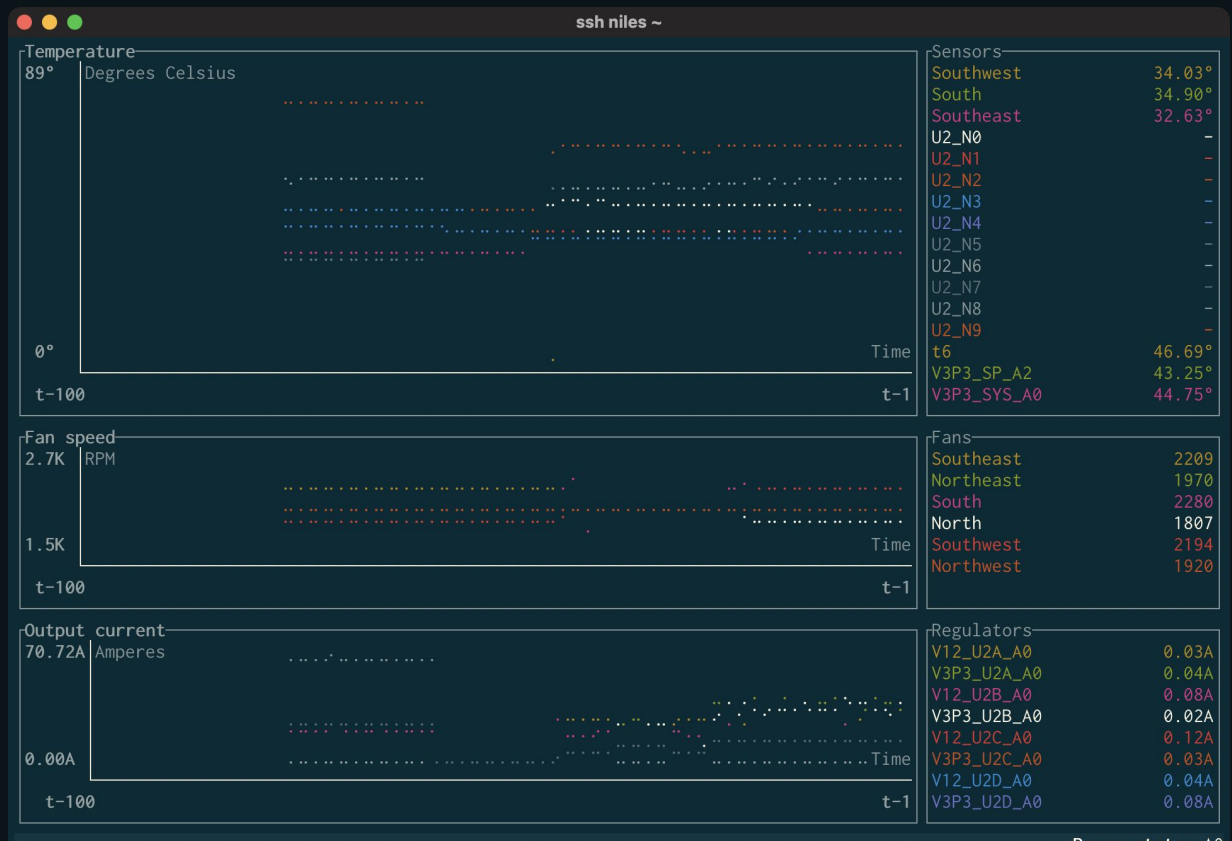

Power state: A0

# Modifying system state

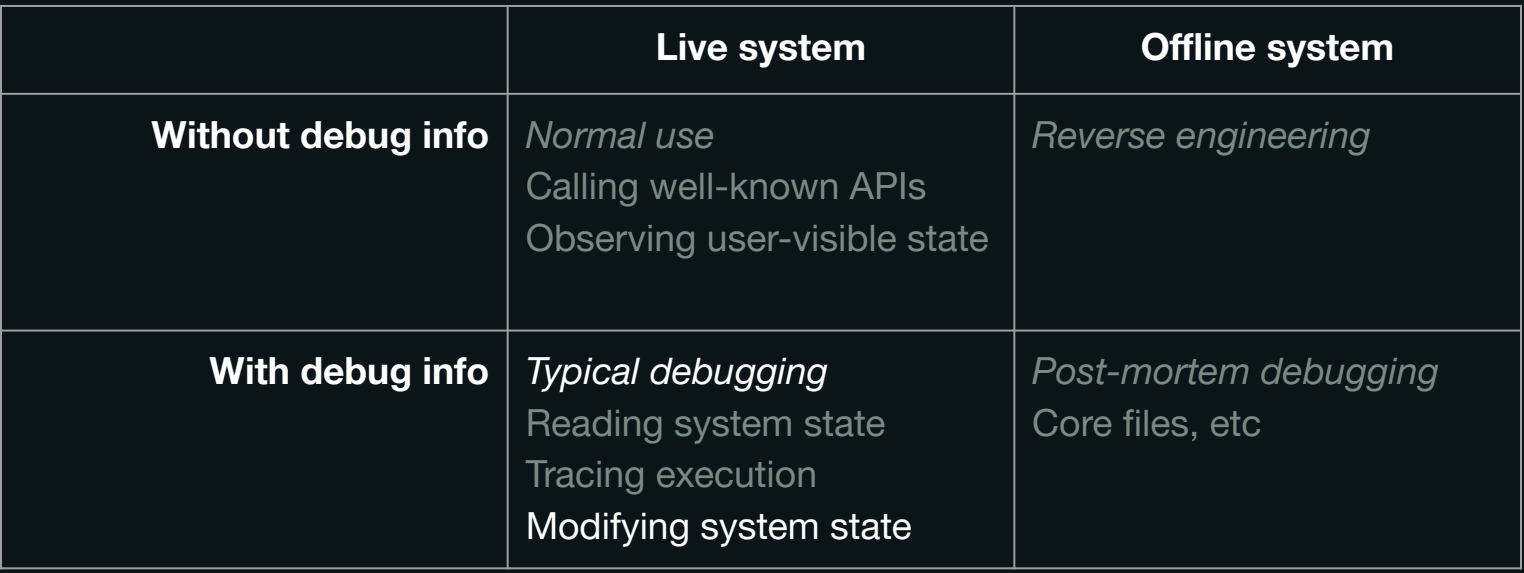

# readmem isn't all you need

Sometimes you want unstructured *live interaction* with a running system, beyond memory reads

writemem is too aggressive

What kind of (relatively) safe interactions can we provide for a running system?

#### External and internal APIs

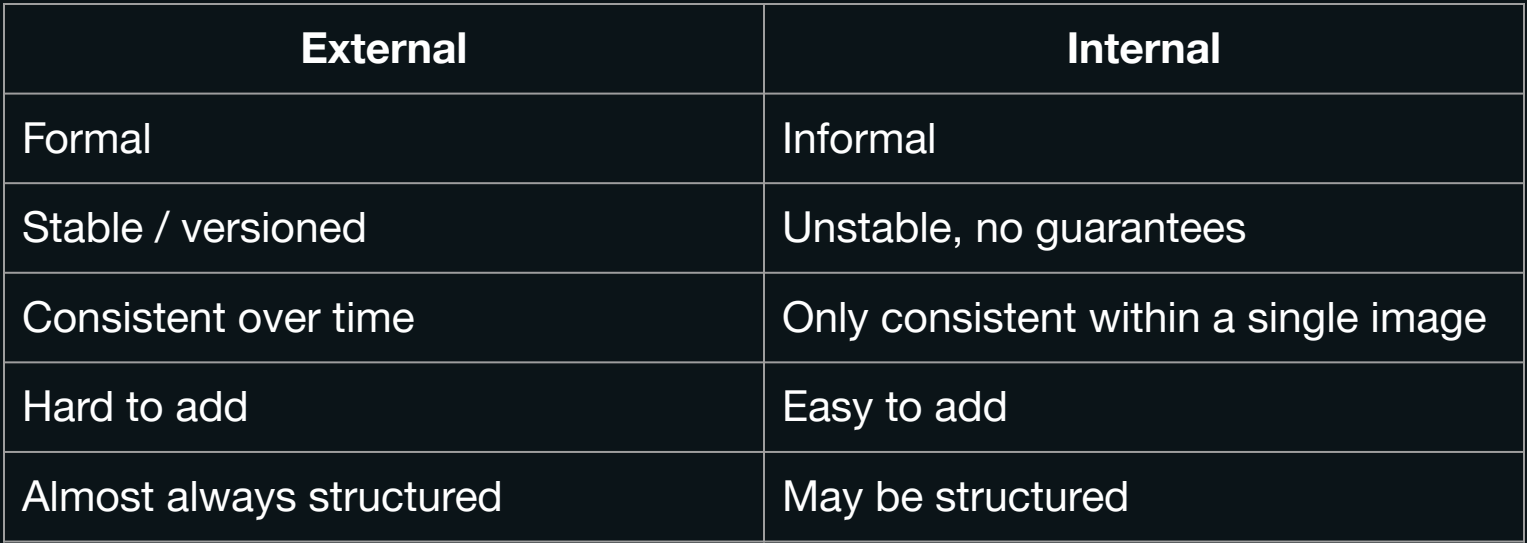

#### Internal APIs in Hubris

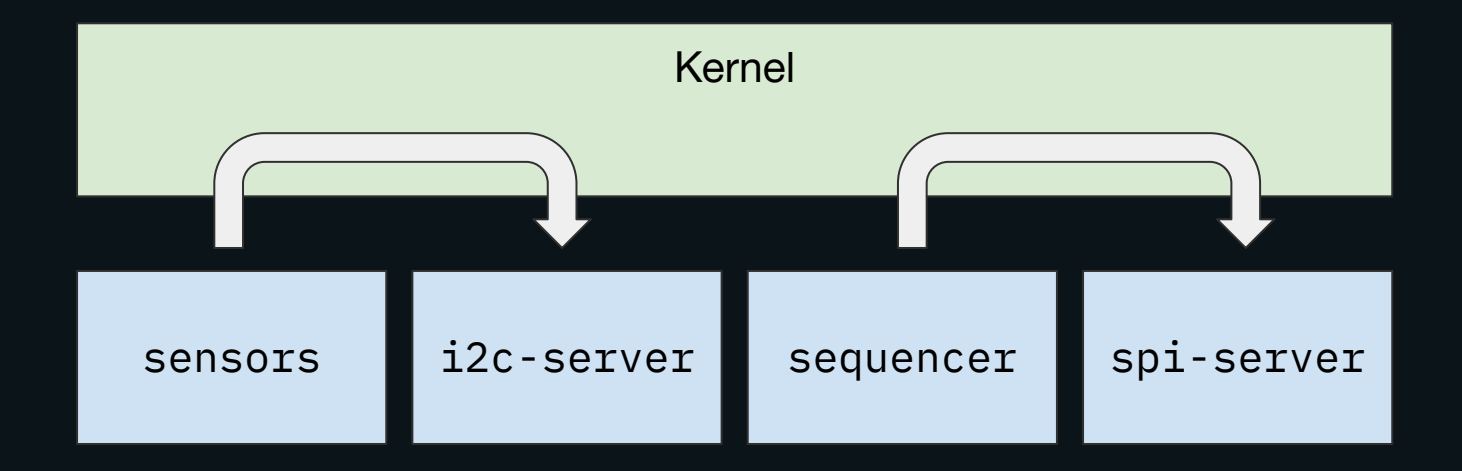

# *Structured* internal APIs for IPC

```
monorail.idol
Interface(
 name: "Monorail",
 ops: \{ "get_port_status": (
       doc: "Read the state of a port",
       args: {
         "port": "u8",
       },
       reply: Result(
         ok: "PortStatus",
        err: CLike("MonorailError"),
        ),
    ),
```
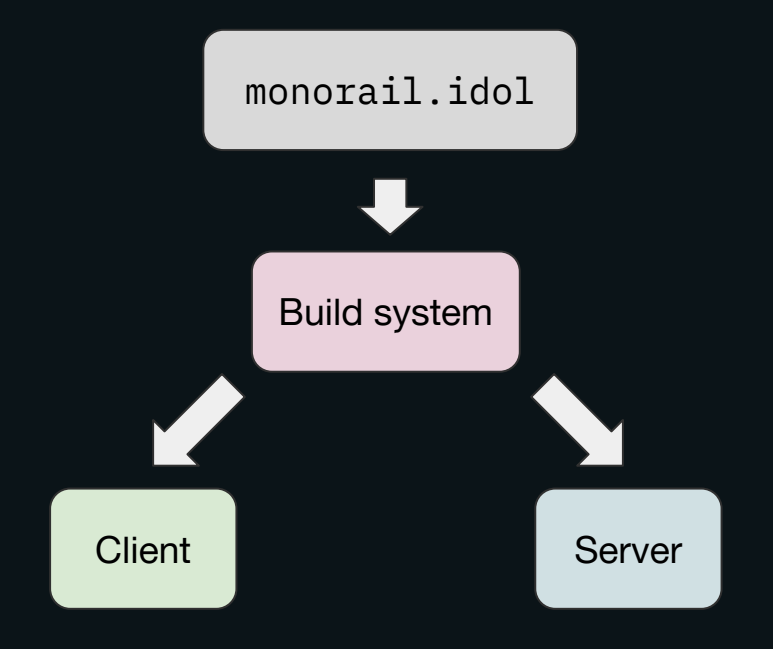

#### *Structured* internal APIs for IPC

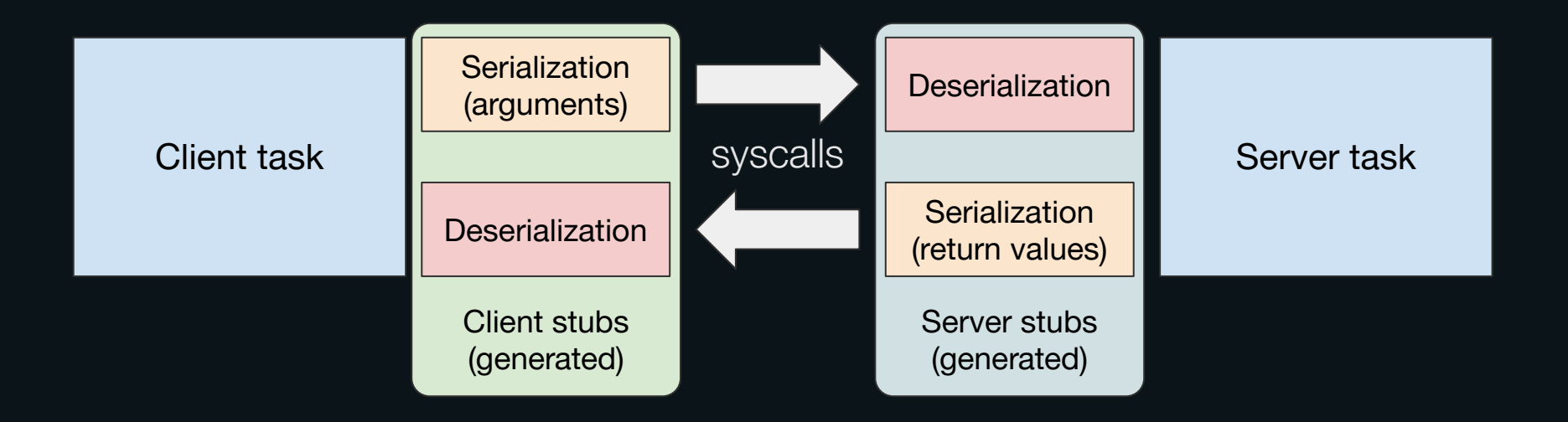

#### Hubris has *a lot* of structured internal APIs

attest.idol jefe.idol spi.idol auxflash.idol lpc55-pins.idol sprot.idol caboose.idol lpc55-update.idol stm32h7-rcc.idol control-plane-agent.idol meanwell.idol stm32h7-update.idol dump-agent.idol monorail.idol stm32xx-sys.idol dumper.idol net.idol syscon.idol eeprom.idol packrat.idol thermal.idol fpga.idol power.idol transceivers.idol gimlet-hf.idol rng.idol user-leds.idol gimlet-seq.idol sbrmi.idol validate.idol hash.idol sensor.idol vpd.idol host-sp-comms.idol sidecar-seq.idol ignition.idol sp-ctrl.idol

#### Structured internal APIs are interaction points!

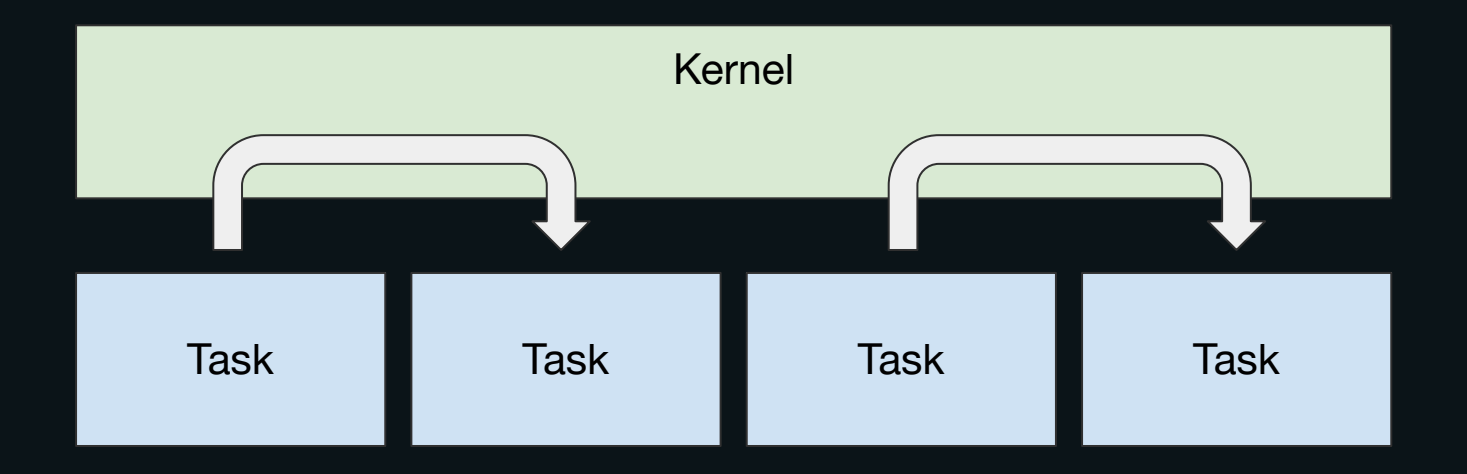

#### Structured internal APIs are interaction points!

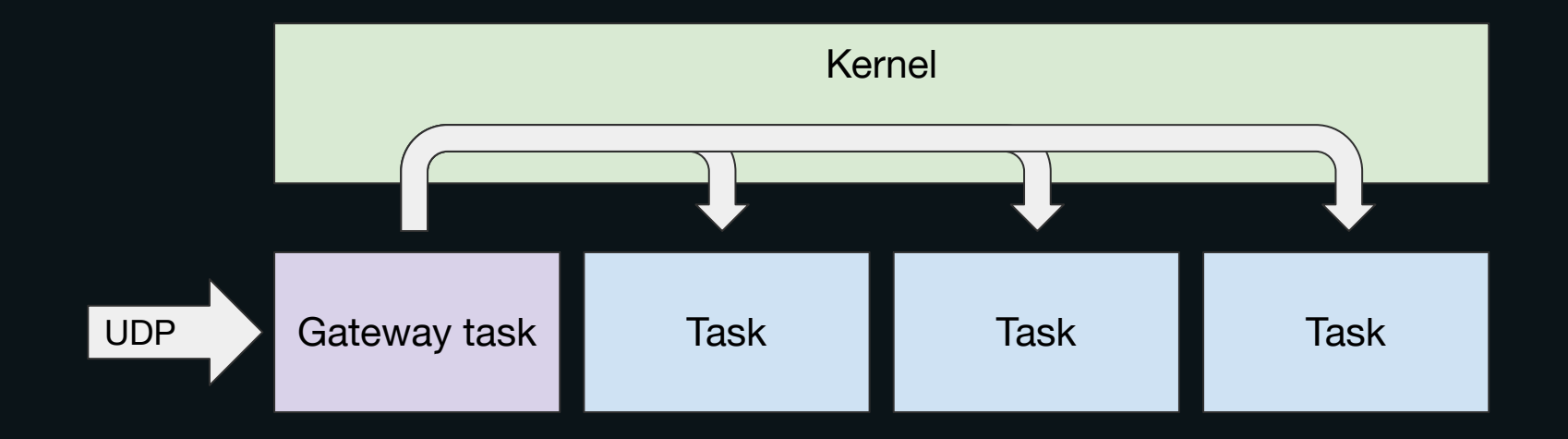

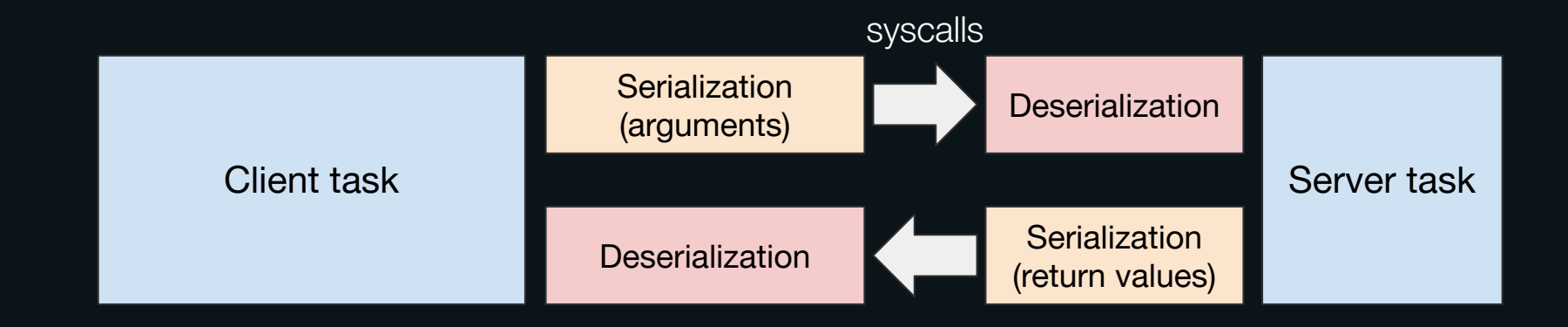

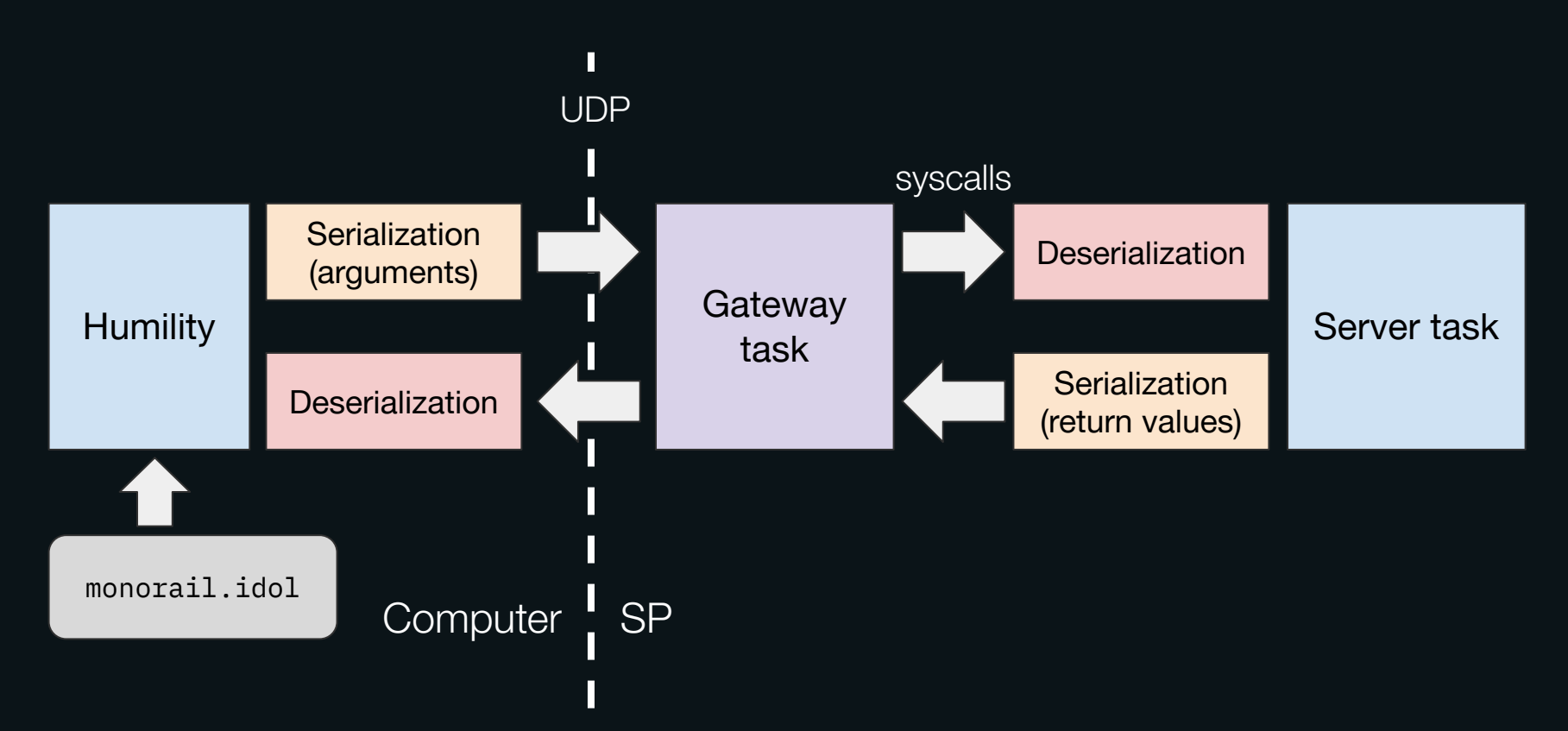

\$ humility hiffy -c Monorail.get\_port\_status -aport=40

```
$ humility hiffy -c Monorail.get_port_status -aport=40
humility: connecting to fe80::aa40:25ff:fe05:ff00%axf6
Monorail.get port status() => PortStatus \{ cfg: PortConfig {
         mode: Qsgmii(Speed100M),
         dev: (Dev1g, 0x10),
         serdes: (Serdes6g, 0xe)
     },
     link_up: Up
```
}

## Higher-level debug UIs

#### $$$  humility monorail status -p0,40,41,42,43,48,49

humility: connecting to fe80::aa40:25ff:fe05:ff00%axf6

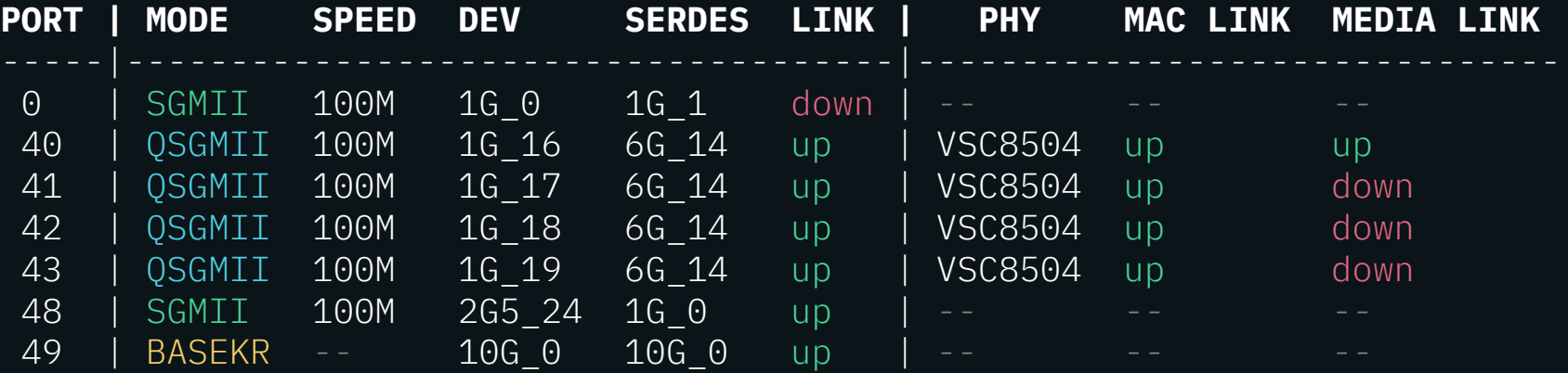

# From live to post-mortem debugging

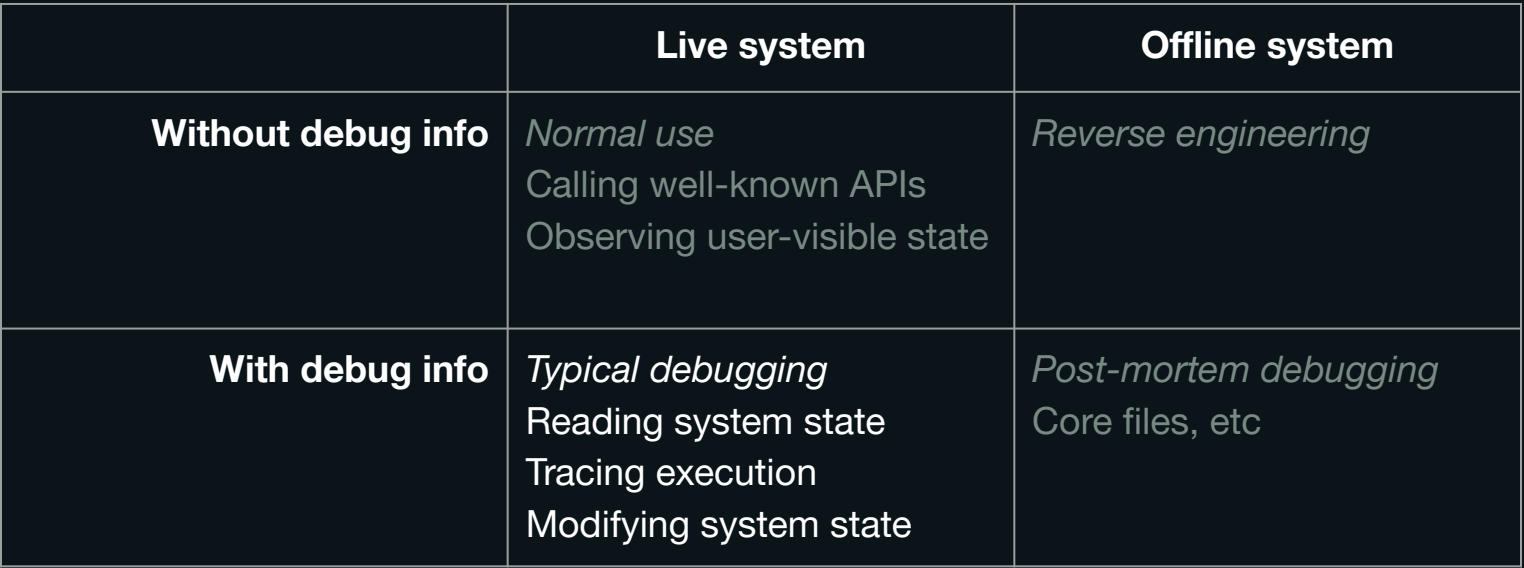

# From live to post-mortem debugging

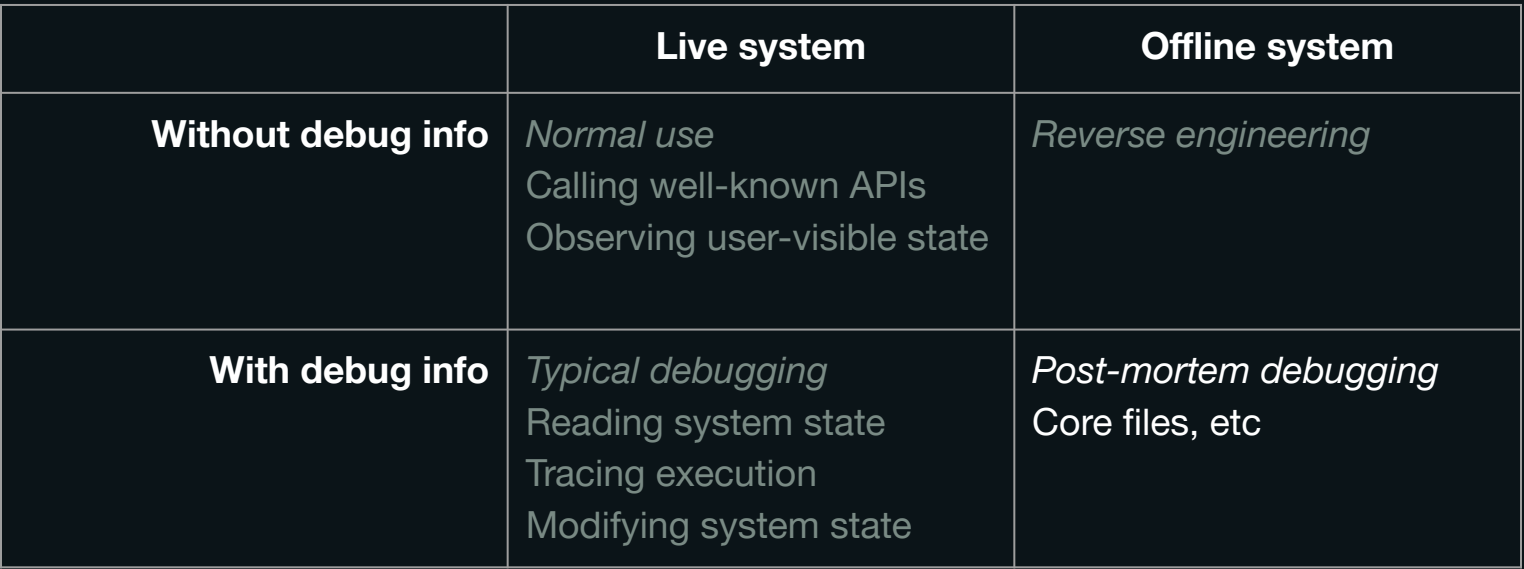

# Individual tasks can crash

- Despite memory safety, crashes are possible
	- Stack overflow
	- Invalid unwrap()
	- Explicit panic!()
- The supervisor task is notified of crashes
	- …and can ask the kernel to restart a task
	- All tasks are restarted automatically by default
	- This can be changed on a per-task basis

#### Task crashes and restarts

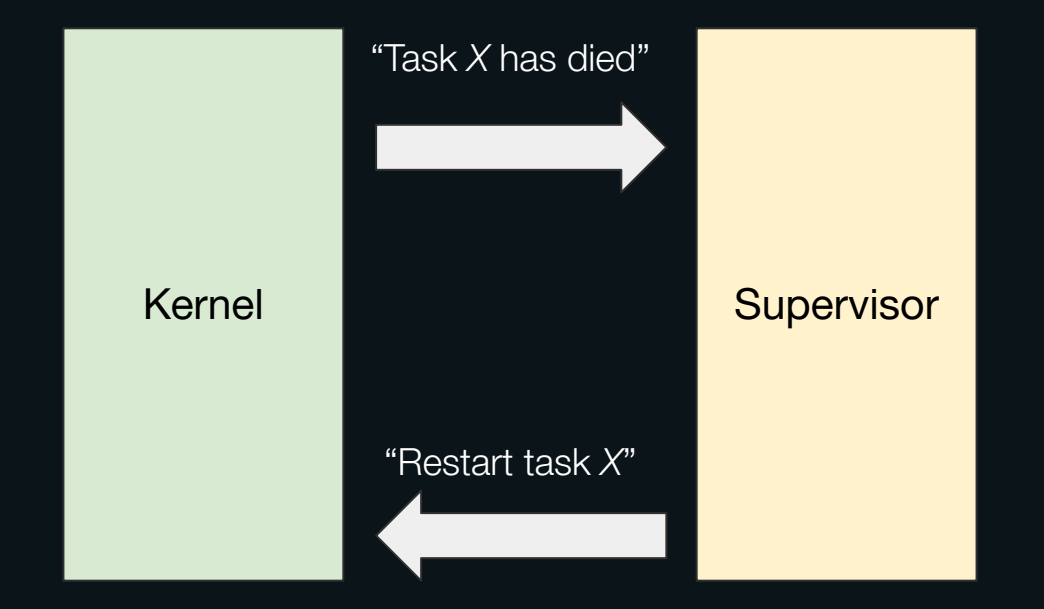

#### Automatic task crash dumps

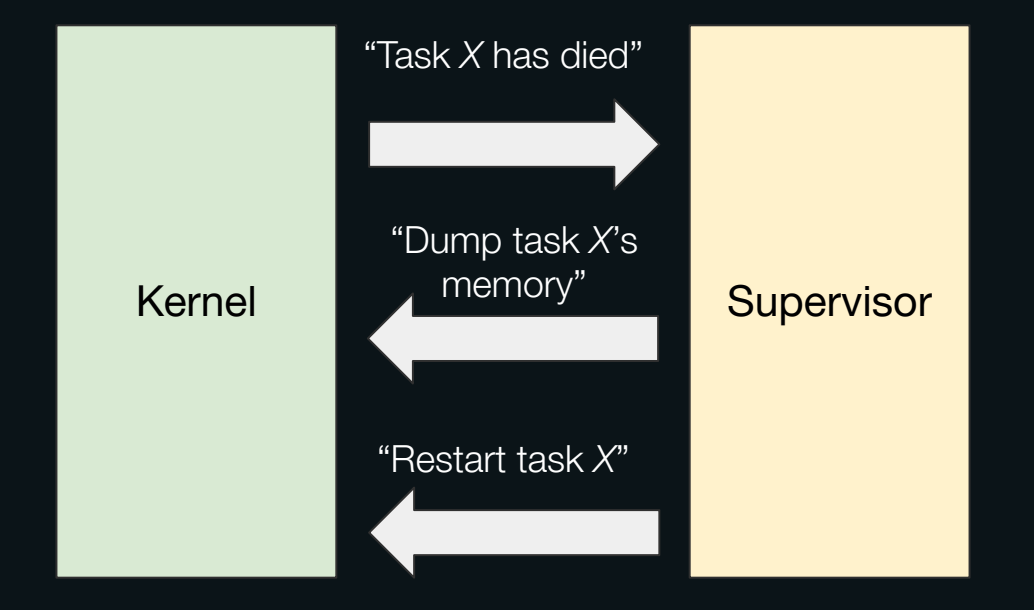

#### Automatic task crash dumps

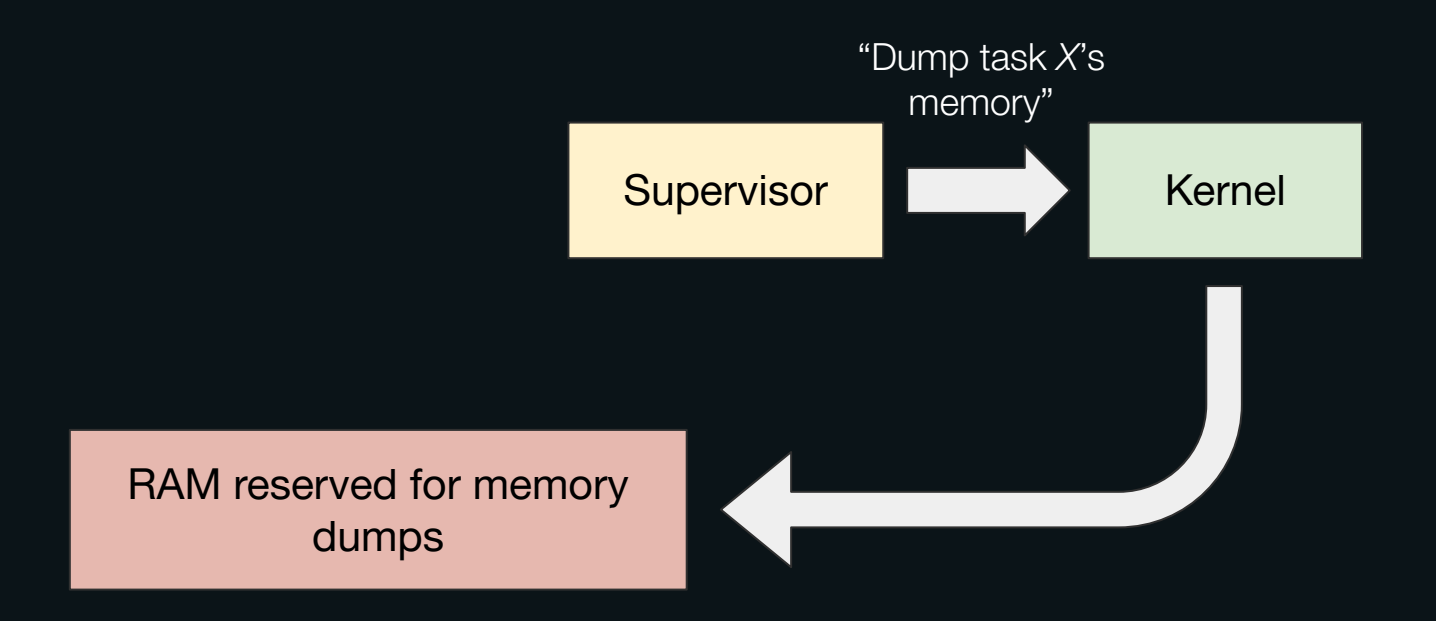

# Automatic task crash dumps

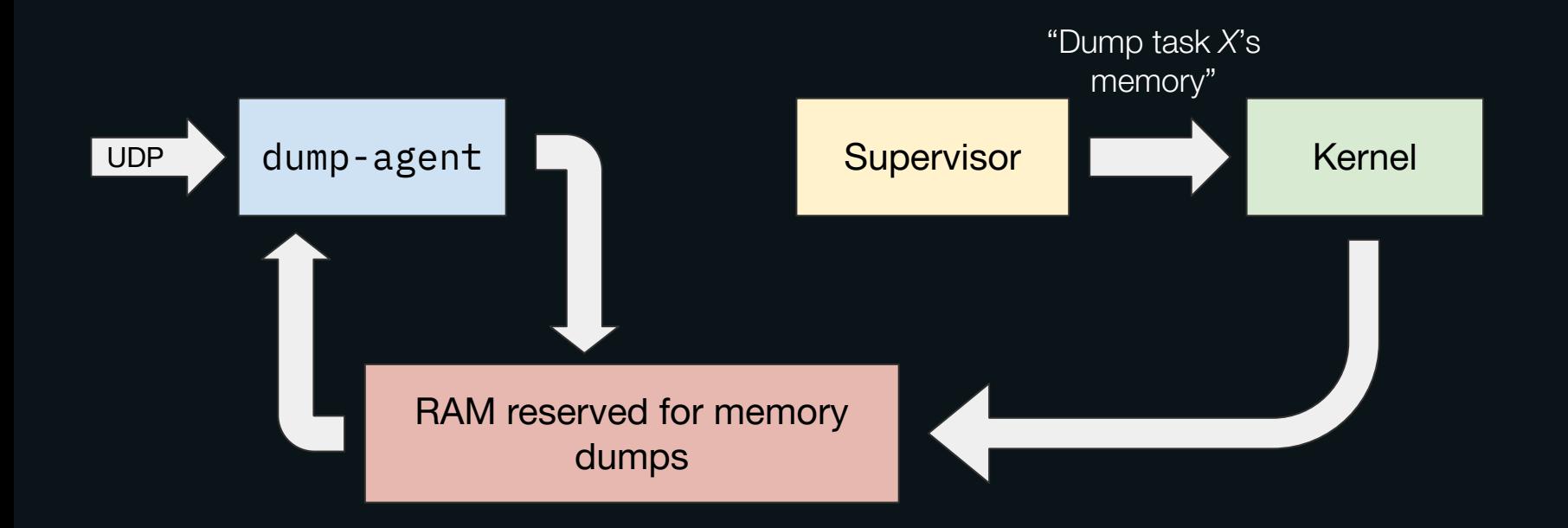

#### Automatic crash dumps

\$ humility dump -l humility: connecting to fe80::aa40:25ff:fe01:0141%axf6 humility: using UDP dump agent

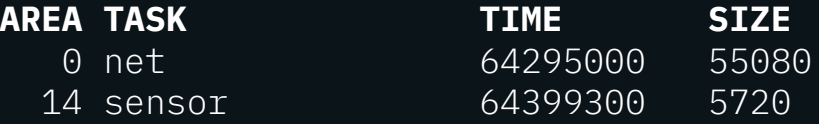

#### Automatic crash dumps

\$ humility dump -l humility: connecting to fe80::aa40:25ff:fe01:0141%axf6 humility: using UDP dump agent **AREA TASK TIME SIZE** 0 net 64295000 55080 14 sensor 64399300 5720 \$ humility dump --all humility: connecting to fe80::aa40:25ff:fe01:0141%axf6 humility: using UDP dump agent humility: dumping net (area 0) humility: pulled 53.79KB in 0 seconds humility: dumping to **hubris.core.net.0** humility: dumped 947.99KB in 0 seconds humility: dumping sensor (area 14) humility: pulled 5.59KB in 0 seconds humility: dumping to **hubris.core.sensor.0** humility: dumped 875.99KB in 0 seconds humility: resetting dump agent state

#### Crash dumps are another backend!

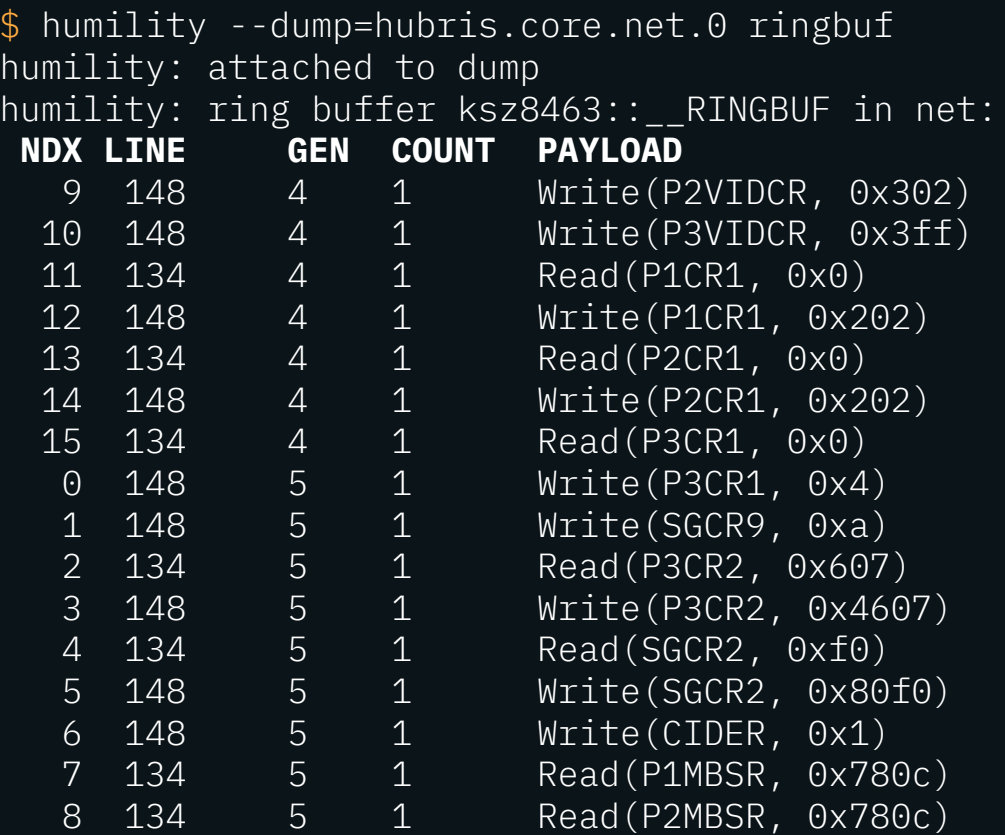

### It's too bad about those limitations…

- Can't read supervisor memory
- Can't read arbitrary kernel memory
- The memory read is not coherent across tasks

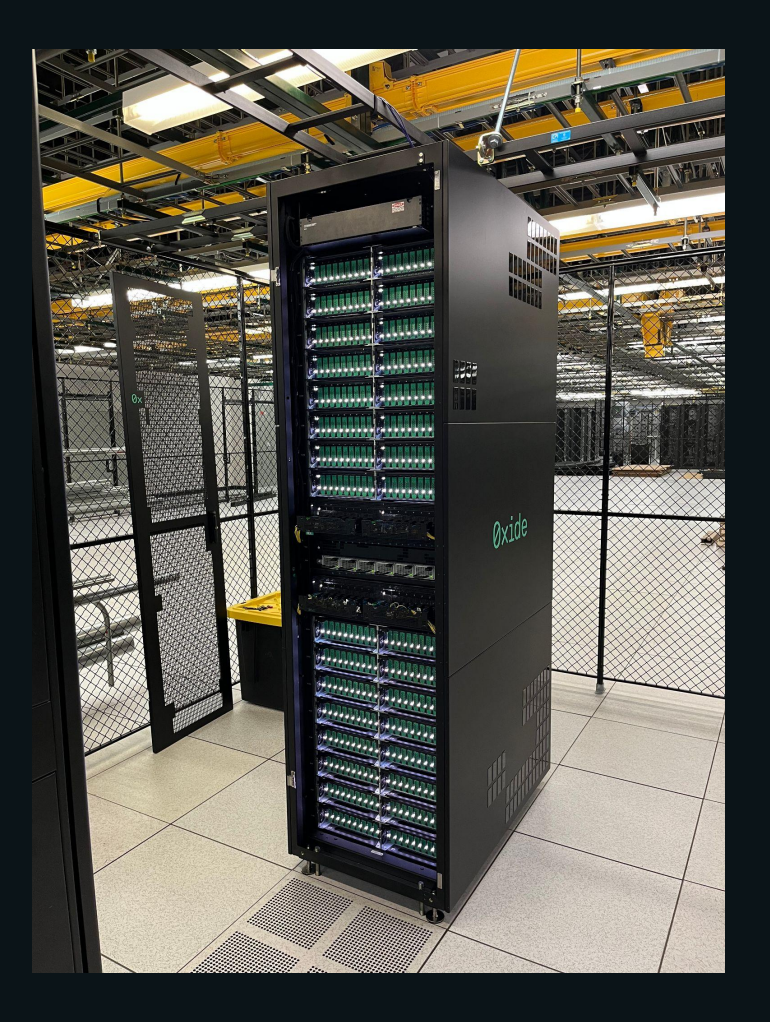

"There are no debuggers plugged in"

- Me, 20 minutes ago

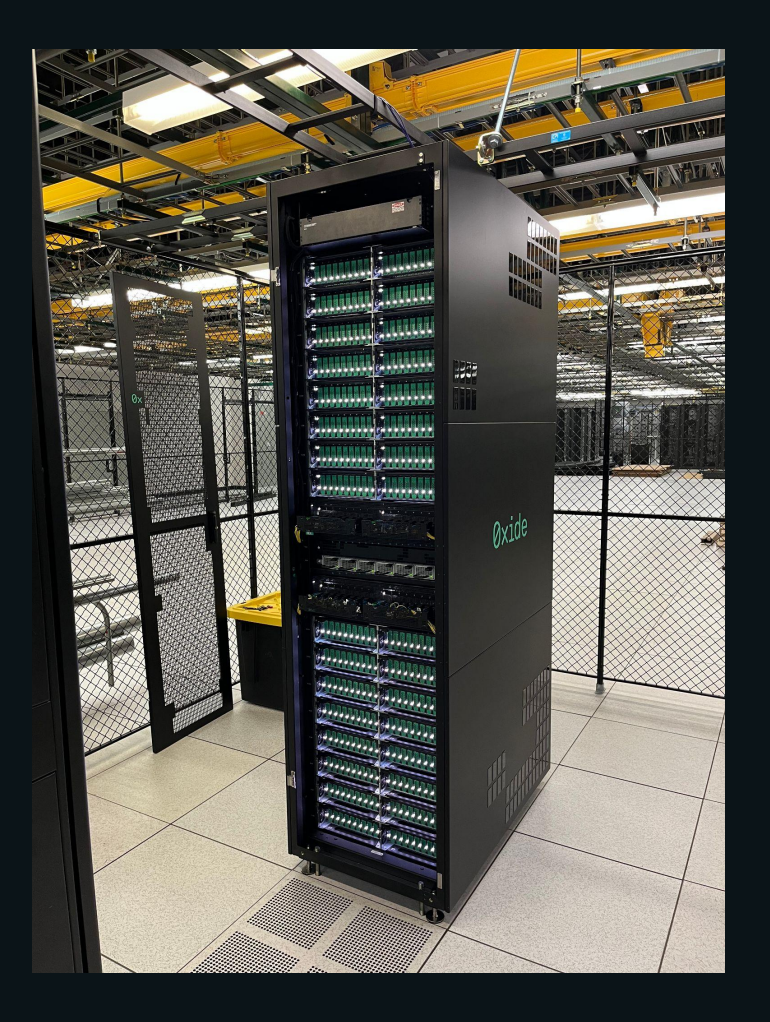

"There are no debuggers plugged in"

- Me, 20 minutes ago, **lying**

# The Root of Trust

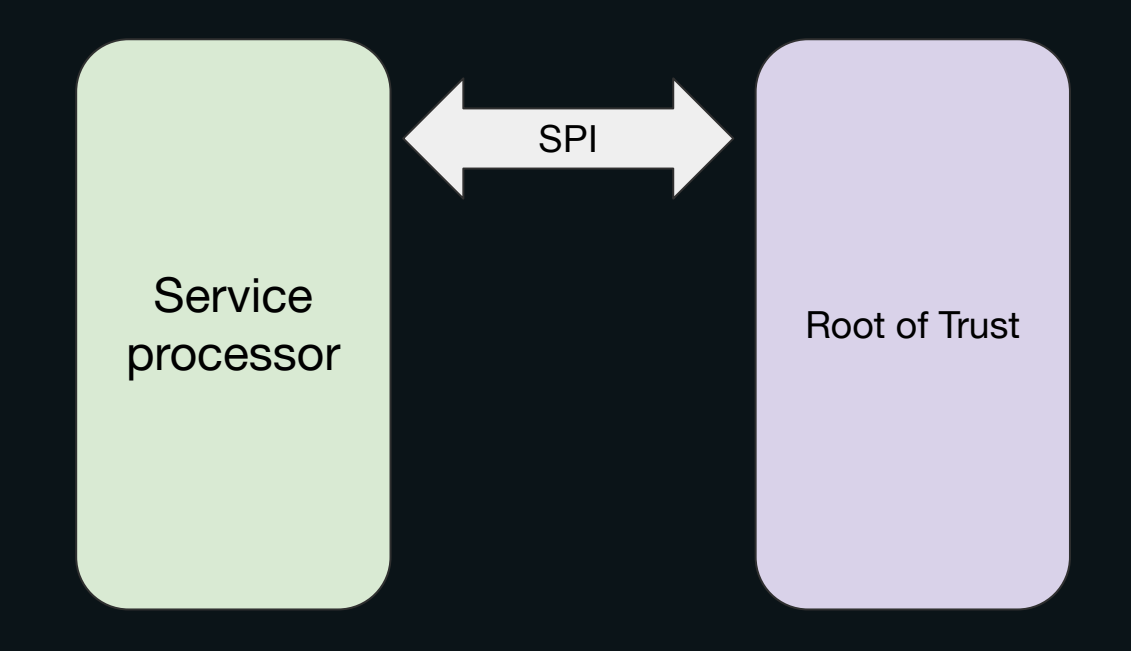

# The Root of Trust

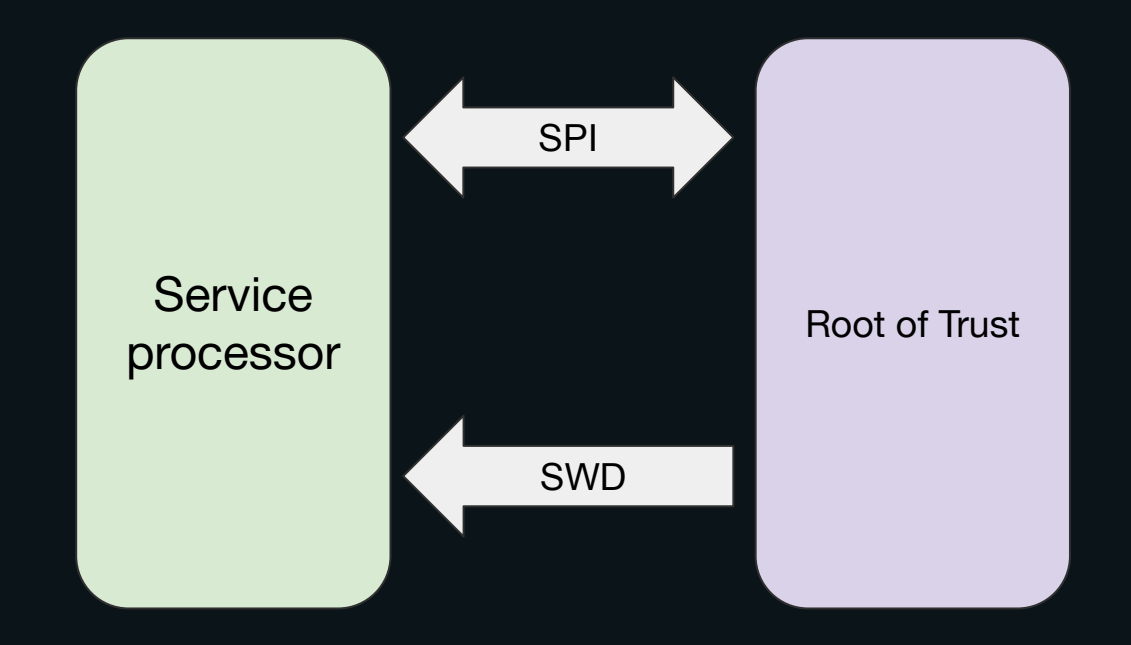

# Full-system memory dumps

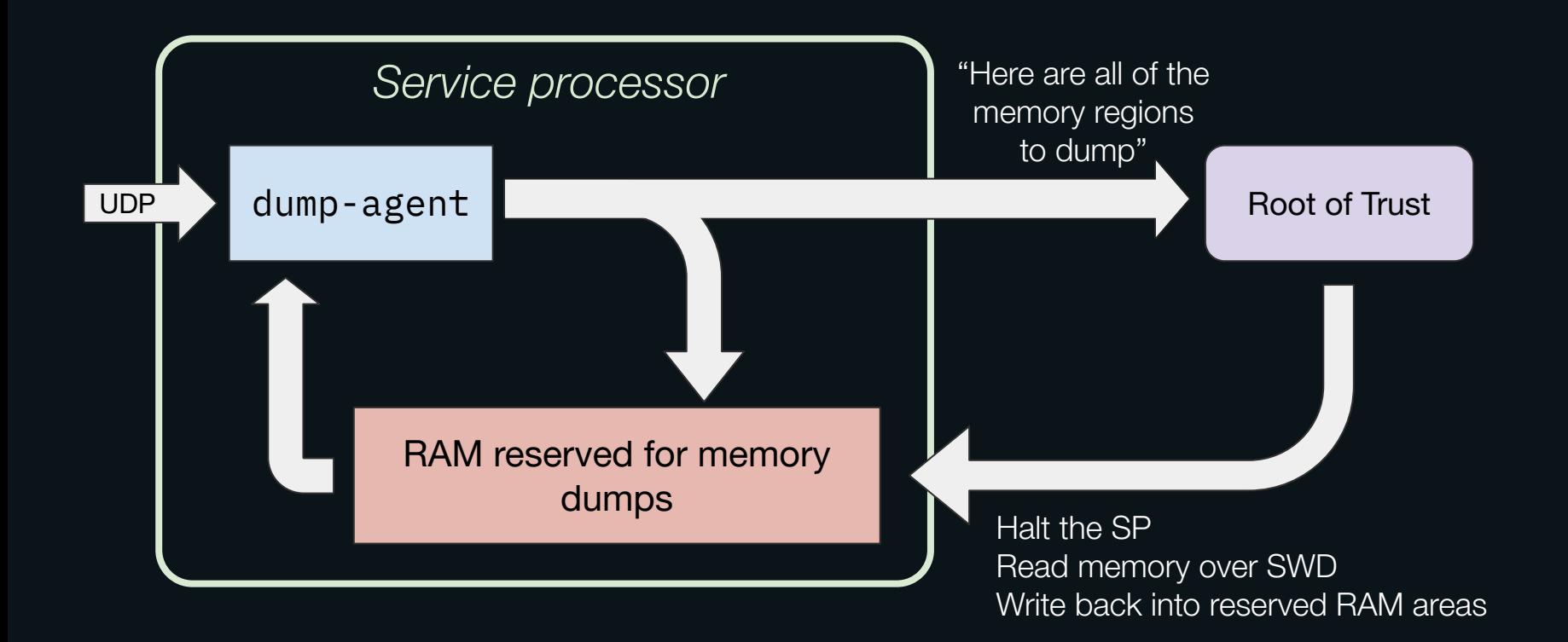

# Full-system memory dumps

\$ humility dump humility: connecting to fe80::aa40:25ff:fe04:03c0%axf6 humility: using UDP dump agent humility: initializing dump agent state humility: initializing segments humility: taking dump; target will be stopped for ~20 seconds humility: pulled 193.82KB in 0 seconds humility: resetting dump agent state humility: dumping to **hubris.core.0** humility: dumped 1.18MB in 18 seconds

# Full-system memory dumps are another backend

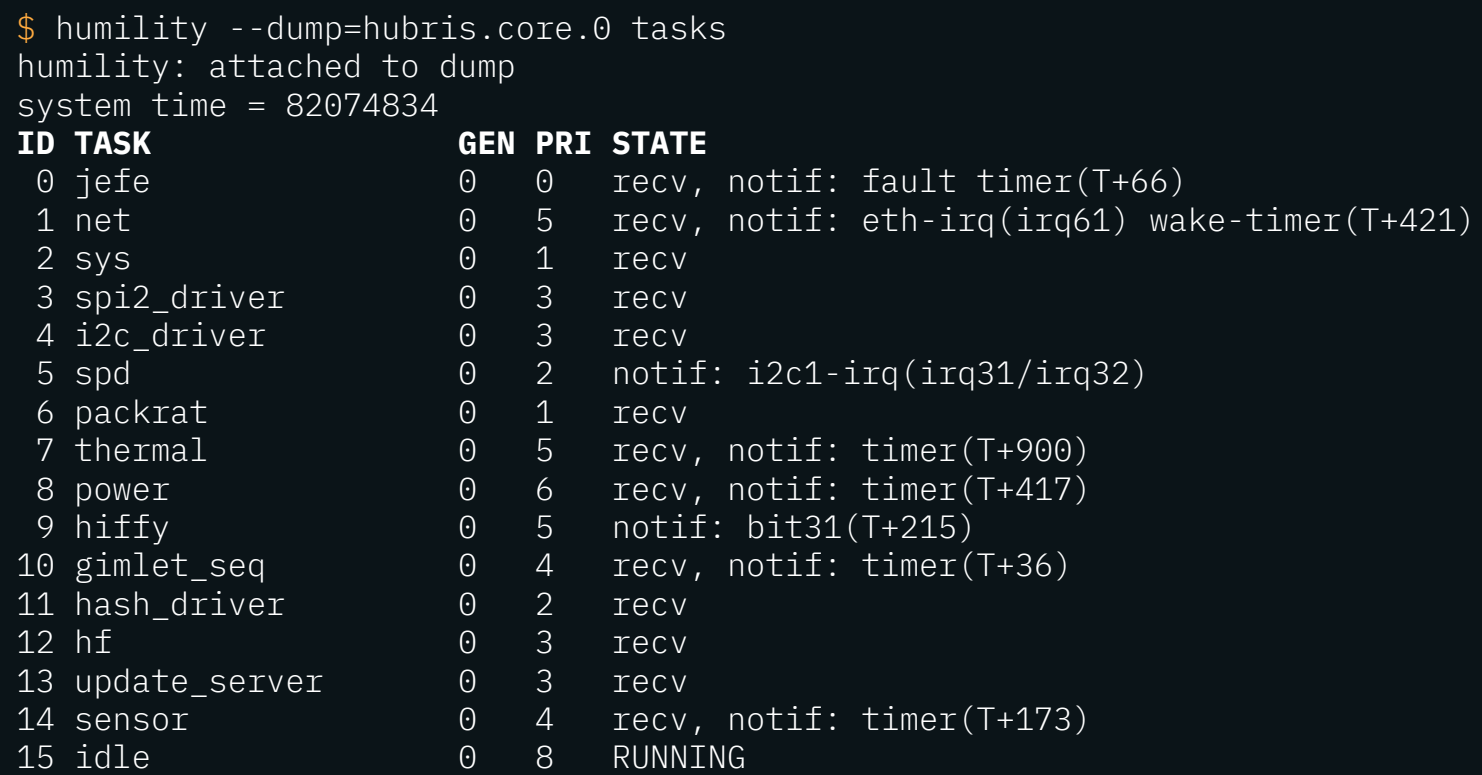

### Full-system memory dumps are another backend

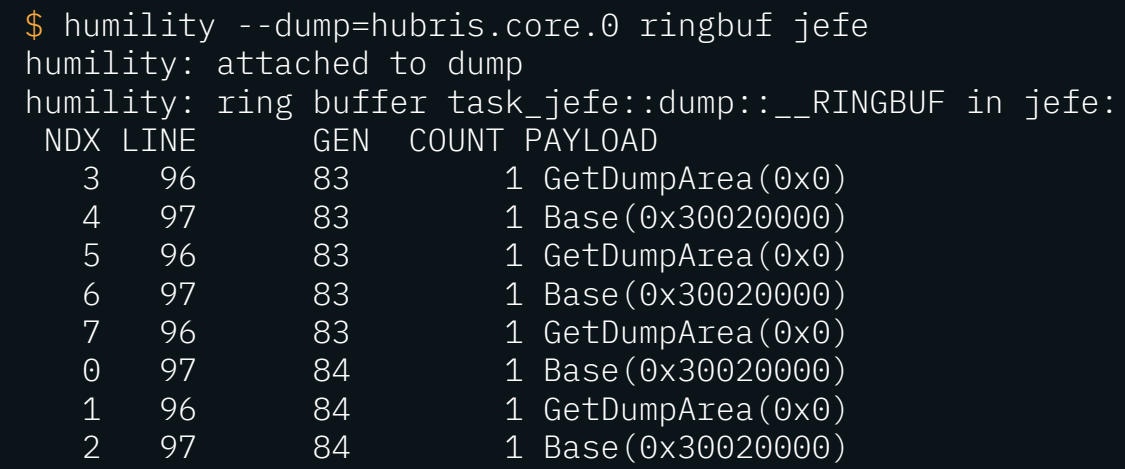

\$ humility --dump=hubris.core.0 readvar KERNEL\_HAS\_FAILED humility: attached to dump kern::fail::KERNEL\_HAS\_FAILED (0x24000408) = false

# Full-system memory dumps are another backend

- Can read supervisor memory
- Can read arbitrary kernel memory
- $\checkmark$  The memory read is coherent across tasks
- Requires hardware support

# Wrapping up

- You can write your own debug tools
	- No one will stop you
- $\bullet$  readmem + domain knowledge = many useful tools!
- Structured internal APIs can be entry points for informal debugging
- Adding core dumps to an embedded system is surprisingly feasible
- Designing your debug tools for multiple backends pays dividends
	- Attached
	- Networked
	- Memory dumps

*Unplugging the Debugger:* Live and post-mortem debugging in a remote system

Matt Keeter mattkeeter.com Oxide Computer Company matt@oxide.computer